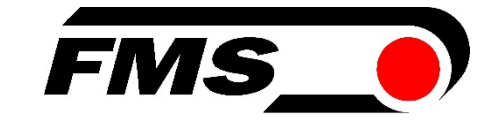

# Bedienungsanleitung

# EMGZ309

## Digitaler mikroprozessorgesteuerter Zugmessverstärker mit integriertem ETHERNET Interface

 Version 2.12 08/2017 NS Firmware Version V2.10

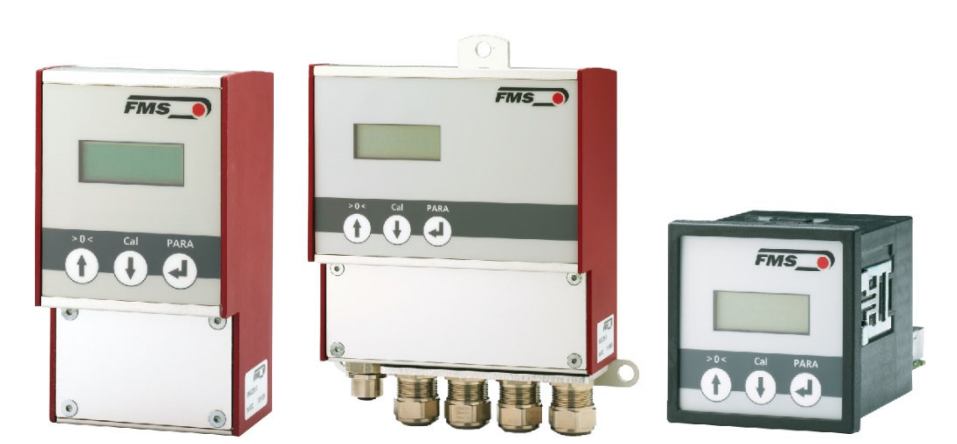

This operation manual is also available in English. Please contact your local FMS representative.

Diese Bedienungsanleitung ist auch in Englisch erhältlich. Bitte kontaktieren Sie Ihren nächstgelegenen FMS Vertreter.

© by FMS Force Measuring Systems AG, CH-8154 Oberglatt – All rights reserved.

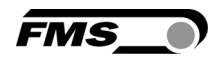

## Inhaltverzeichnis

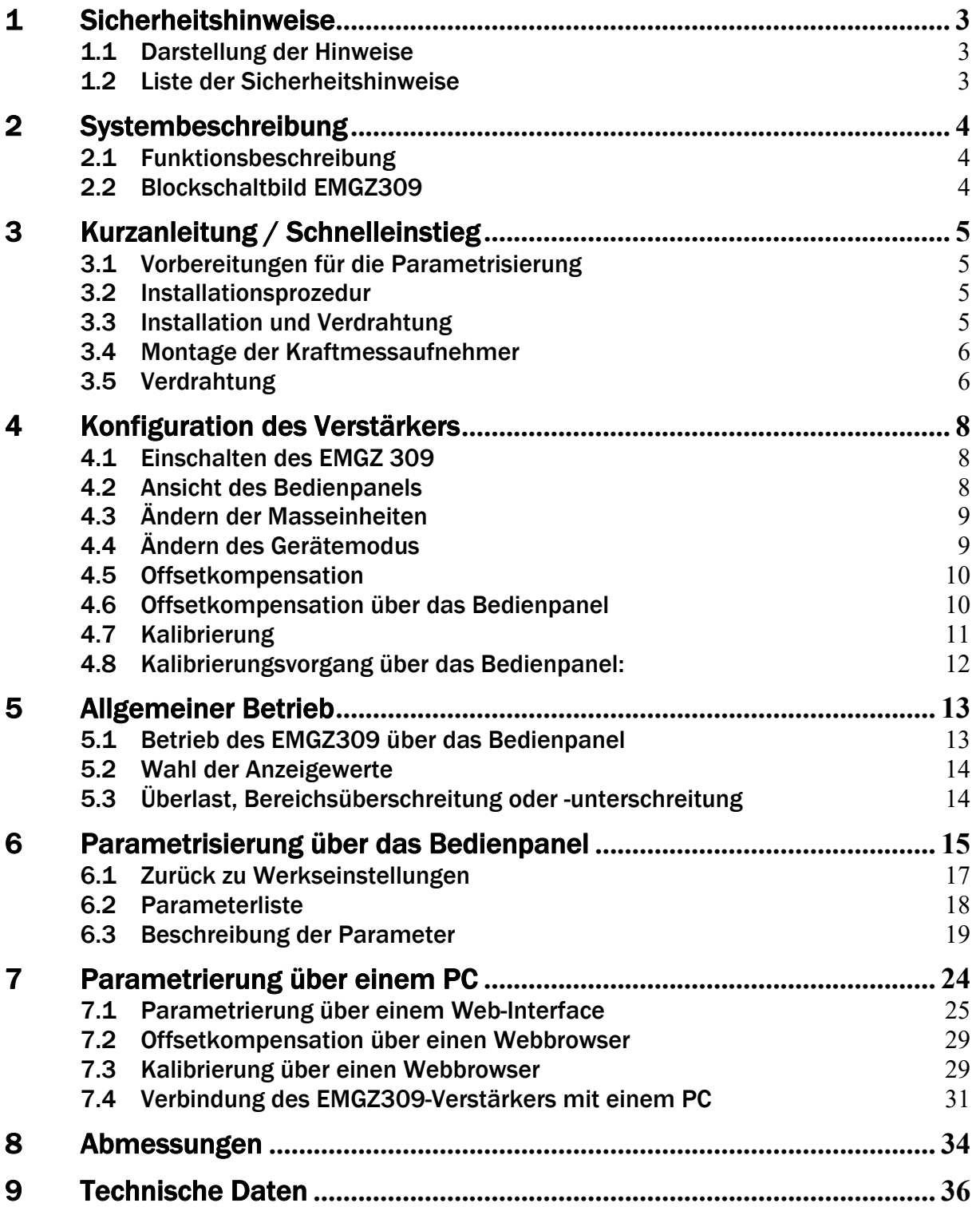

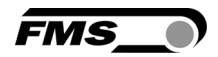

## 1 Sicherheitshinweise

#### 1.1 Darstellung der Hinweise

a) Grosse Verletzungsgefahr für Personen

$$
\begin{array}{c}\n\text{STOP} \\
\text{Gefahr}\n\end{array}
$$

*Dieses Symbol weist auf ein hohes Verletzungsrisiko für Personen hin. Es muss zwingend beachtet werden.* 

#### b) Gefährdung von Anlagen und Maschinen

# *Warnung*

*Dieses Symbol weist auf eine Information hin, deren Nichtbeachtung zu umfangreichen Sachschäden führen kann. Die Warnung ist unbedingt zu beachten.* 

c) Hinweis für die einwandfreie Funktion

# *Hinweis*

*Dieses Symbol weist auf eine Information hin, die wichtige Angaben hinsichtlich der Verwendung enthält. Das Nichtbefolgen kann zu Störungen führen.*

#### 1.2 Liste der Sicherheitshinweise

- *Die Funktion des Zugmessverstärkers ist nur mit der vorgesehenen Anordnung der Komponenten zueinander gewährleistet. Andernfalls können schwere Funktionsstörungen auftreten. Die Montagehinweise auf den folgenden Seiten sind daher unbedingt zu befolgen.*
- *Die örtlichen Installationsvorschriften dienen der Sicherheit von elektrischen Anlagen. Sie sind in dieser Bedienungsanleitung nicht berücksichtigt. Sie sind jedoch in jedem Fall einzuhalten.*
- *Schlechte Erdung kann zu elektrischen Schlägen gegen Personen, Störungen an der Gesamtanlage oder Beschädigung des Messverstärkers führen! Es ist auf jeden Fall auf eine gute Erdung zu achten.*
- *Unsachgemässe Behandlung des Elektronikmoduls kann zur Beschädigung der empfindlichen Elektronik führen! Nicht mit grobem Werkzeug (Schraubenzieher, Zange) arbeiten! Handhabungen am Elektronikmodul müssen stehst mit geerdeten Armreifen stattfinden um eventuell vorhandene statische Ladung abzuleiten.*

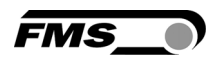

## 2 Systembeschreibung

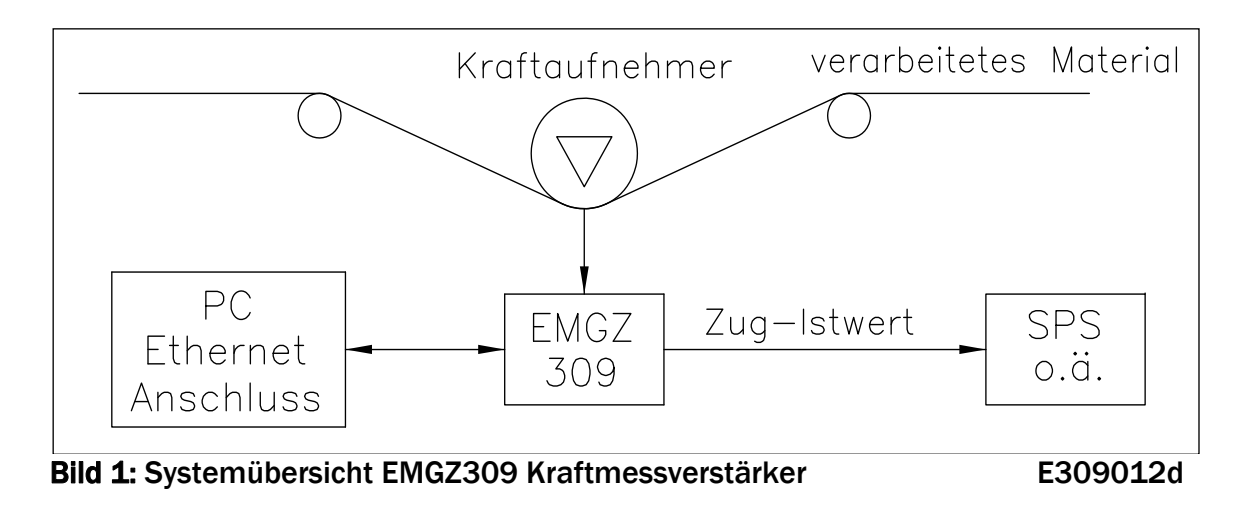

#### 2.1 Funktionsbeschreibung

Die mikroprozessorgesteuerten Messverstärker der Baureihe EMGZ309 eignen sich für die Zugmessung mit allen FMS- Kraftaufnehmern. Dieser Plug & Play Verstärker ist über die 3 Tasten ganz einfach bedien- und parametrisierbar. Die Konfiguration kann somit über das Bedienpanel oder über einen PC erfolgen. Über einem Webbrowser kann auf einen erweiterten Parametersatzes zugegriffen werden und auf die anspruchvollsten Systembedürfnisse angepasst werden. Der Verstärker ist dann in einem Netzwerk (z.B. Ethernet) eingebetet oder über eine peer-to-peer Verbindung an einem PC verbunden.

### 2.2 Blockschaltbild EMGZ309

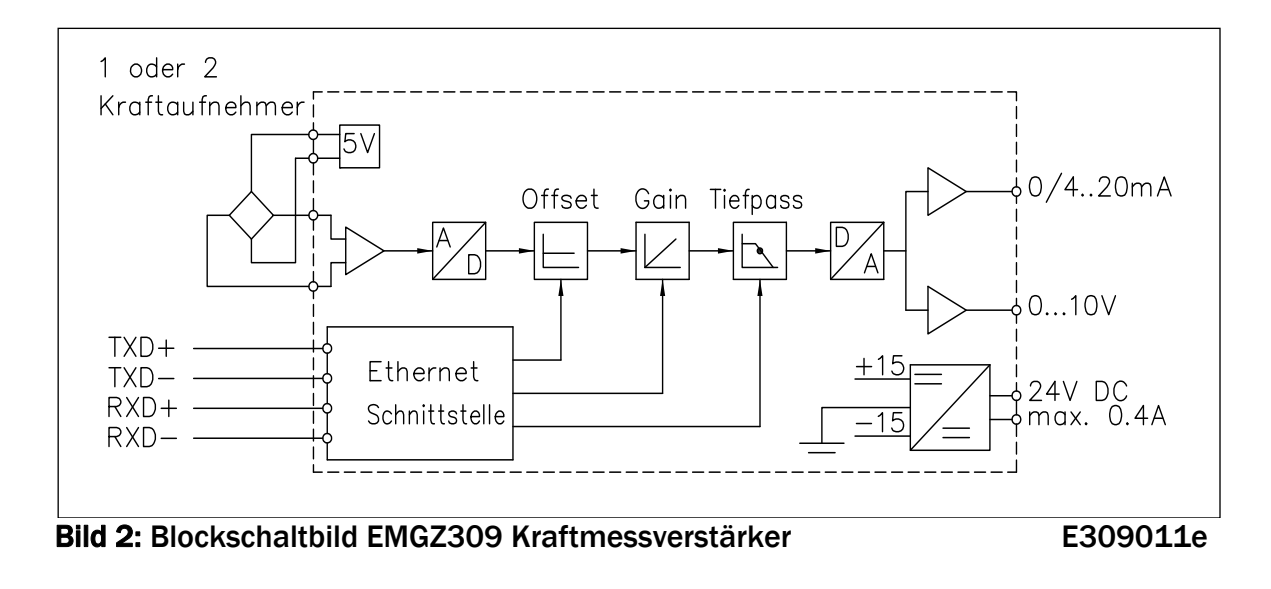

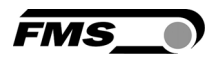

## 3 Kurzanleitung / Schnelleinstieg

In der Plug & Play-Konfiguration des EMGZ309 beschränkt sich die Inbetriebnahme auf die Offset-Kompensation und Kalibrierung des Systems.

#### 3.1 Vorbereitungen für die Parametrisierung

- 1. Lesen Sie sorgfältig die Bedienungsanleitung des verwendeten Kraftmessaufnehmers
- 2. Prüfen Sie Ihre Anforderungen an das System wie z.B.:
	- Gewünschte Konfiguration der Ausgänge (0…10V oder 0/4… 20mA)
	- Masseinheiten auf der Anzeige
- 3. Erstellen Sie das Verdrahtungsschema für Ihre spezifische Systemanordnung  $(siehe 3.5, Verdrahtung<sup>4</sup>)$
- 4. Wenn notwendig, bestimmen Sie Ihre speziellen Parameter (siehe Kapitel 6 "Parametrisierung über das Bedienpanel")

#### 3.2 Installationsprozedur

- 1. Montieren Sie Ihre Kraftmessaufnehmer auf den Maschinenrahmen
- 2. Schliessen Sie die Kraftmessaufnehmer an die Verstärker an (siehe Bild 3)
- 3. Schliessen Sie die Verstärker an die Speisung an. Die Speisespannung muss im Bereich 18 bis 36V DC liegen.
- 4. Führen Sie die Prozeduren Offsetkompensation und Kalibration durch (siehe Kapitel 4.5 bis 4.9)
- 5. Falls notwendig, machen Sie Ihre zusätzlichen Parametereinstellungen (siehe Kapitel 6 "Parametrisierung über das Bedienpanel")

#### 3.3 Installation und Verdrahtung

# *Warnung*

*Um die natürlich Konvektion zu verbessern und die Erwärmung der Verstärker möglichst niedrig zu halten, sollten in einem Einbauschrank installierte Geräte einem Abstand von mindestens 15 mm aufweisen.* 

# *Warnung*

*Die Funktion des Zugmessverstärkers ist nur mit der vorgesehenen Anordnung der Komponenten zueinander gewährleistet. Andernfalls können schwere Funktionsstörungen auftreten. Die Montagehinweise auf den folgenden Seiten sind daher unbedingt zu befolgen*.

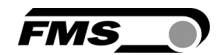

# *Warnung*

*Die örtlichen Installationsvorschriften dienen der Sicherheit von elektrischen Anlagen. Sie sind in dieser Bedienungsanleitung nicht berücksichtigt. Sie sind jedoch in jedem Fall einzuhalten.* 

#### 3.4 Montage der Kraftmessaufnehmer

Die Montage der Kraftmessaufnehmer erfolgt gemäss der Montageanleitung der jeweiligen Produkte. Die Montageanleitungen werden mit den Aufnehmern mitgeschickt.

#### 3.5 Verdrahtung

Es können ein oder zwei Kraftmessaufnehmern an den EMGZ309 angeschlossen werden. Beim Einsatz von zwei Sensoren, sind die Sensoren intern parallel geschaltet. Das Ausgangssignal des Verstärkers entspricht dem arithmetischen Mittelwert der gemessenen Kräfte. Die Verbindung zwischen Kraftmessaufnehmer und Verstärker wird mittels einem 2x2x0.25mm2 [AWG 23] abgeschirmten, paarverseiltem Kabel realisiert.

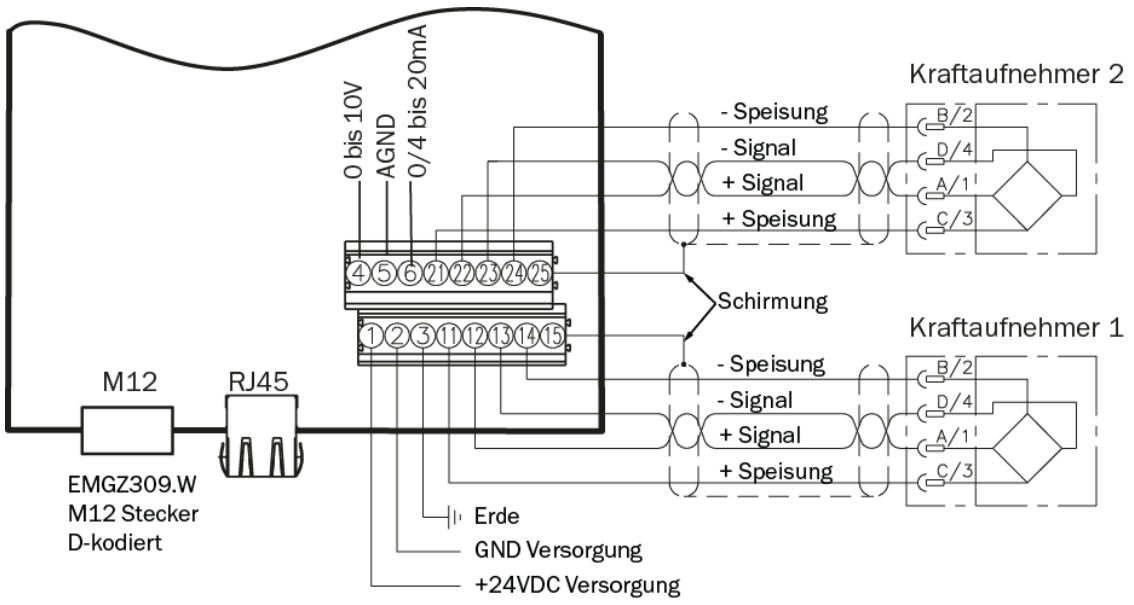

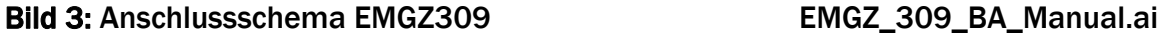

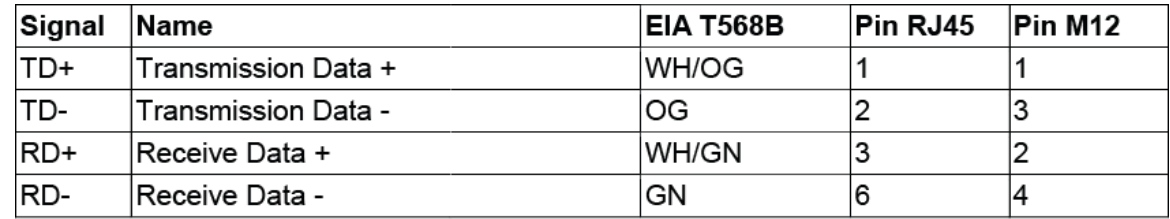

Ethernet Anschlüsse EMGZ309 EMGZ EMGZ 309 BA Manual.ai

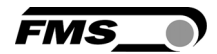

# *Warnung*

*Schlechte Erdung kann zu elektrischen Schlägen gegen Personen, Störungen an der Gesamtanlage oder Beschädigung des Messverstärkers führen! Es ist auf jeden Fall auf eine gute Erdung zu achten.* 

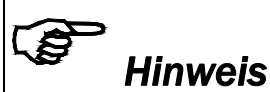

*Die Abschirmung darf nur auf der Seite Messverstärker angeschlossen werden. Auf der Kraftsensorseite muss die Abschirmung offengelassen werden.* 

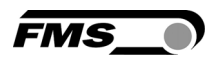

## 4 Konfiguration des Verstärkers

#### 4.1 Einschalten des EMGZ 309

- 1. Schliessen Sie den ersten Kraftsensor an (siehe Bild 3)
- 2. Speisespannung einschalten. Sie muss im Bereich 18 bis 36V DC liegen
- 3. Kontrollieren Sie, ob bei Belastung in Messrichtung (in Richtung des roten Punktes) das Ausgangssignal positiv wird. Falls eine negative Anzeige erfolgt, müssen die beiden Signalleitungen des betreffenden Kraftsensors am Klemmenblock getauscht werden (Klemmen 12 / 13).
- 4. Wenn anwendbar, den zweiten Kraftsensor anschliessen und kontrollieren.
- 5. Wenn eine negative Anzeige erfolgt, tauschen Sie die Signale des zweiten Aufnehmers an den entsprechenden Klemmen (22 / 23).

#### 4.2 Ansicht des Bedienpanels

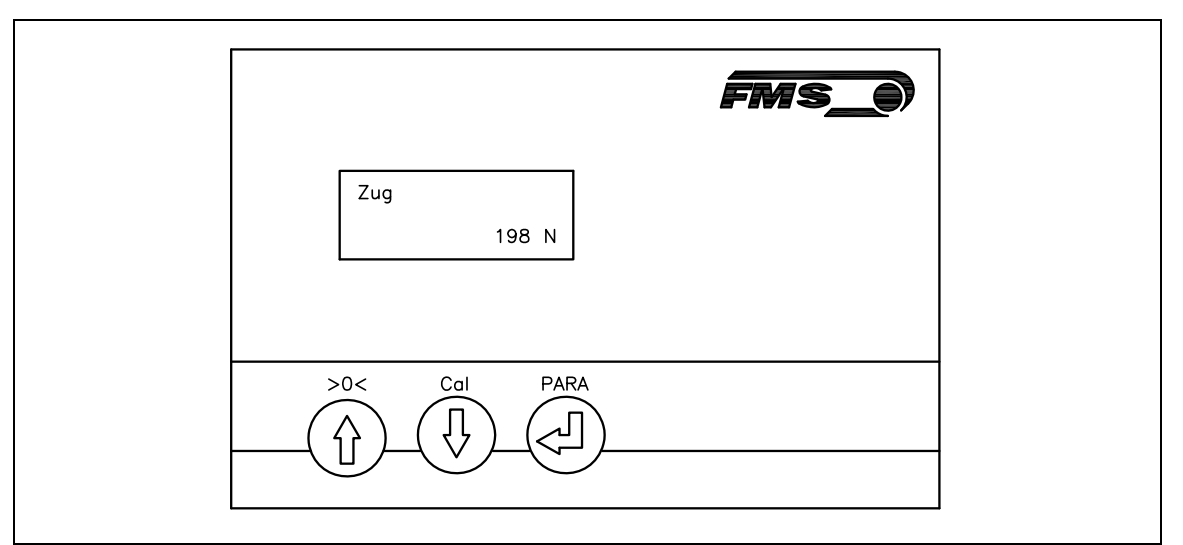

Bild 4: Bedienpanel EMGZ309.W E309007d

Tastenfunktionen auf dem Bedienpanel:

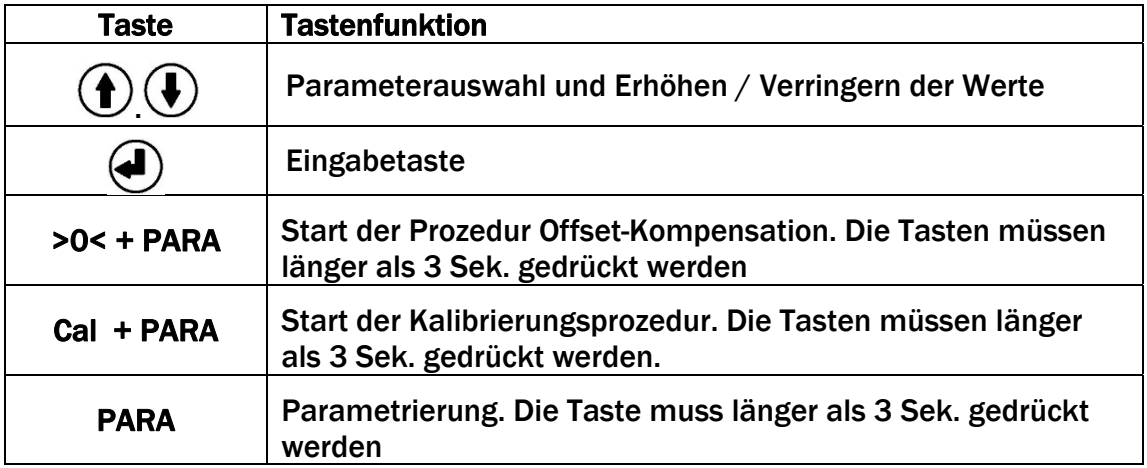

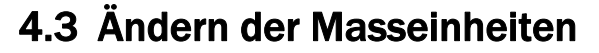

Werkseitig ist das metrische Masssystem eingestellt d.h. die Zugkraft wird in N (Newton) angezeigt. Der Anwender kann allerdings das System auf imperiale Masseinheiten oder andere Krafteinheiten umstellen.

- 1. In den Parameterwählmodus gehen. Halten Sie hierzu die Taste PARA länger als 3 Sek. gedrückt bis das Display auf [Dis.Filt] wechselt.
- 2. Mit der  $\bigcup$  Taste Menu herunterblättern bis der Parameter [Einheit] anzeigt wird.
- 3. Bestätigen Sie mit der  $\bigoplus$  Taste. Die Anzeige beginnt zu blinken und zeigt somit an, dass der Parameter nun geändert werden kann.
- 4. Mit den  $\bigcirc$  und  $\bigcirc$  Tasten können Sie zwischen den Einheiten N, kN, oder lb, g, kg wechseln.
- 5. Gewünschte Einheit mit der Taste bestätigen.
- 6. PARA-Taste länger als 3 Sek. gedrückt halten um die Eingabe zu Speichern und in den Betriebsmodus zurück zu kehren. Wenn 30 Sek. lang keine Eingabe erfolgt, wird die letzte Änderung übernommen und der Betriebsmodus wieder eingestellt.

### 4.4 Ändern des Gerätemodus

Die Verstärker der Baureihe EMGZ309 besitzen zwei Gerätemodi:

- 
- **●** Anzeige Kraftmessung: Zugdaten werden in einer Krafteinheit angezeigt **●** Anzeige Voltmessung: Zugdaten werden in Volt angezeigt
- 1. In den Parameterwahlmodus gehen (PARA länger als 3 Sek. gedrückt halten).
- 2. Parameter [GerätMod] wählen
- 3. Mit der Taste  $\bigcup_{\text{den}}$  gewünschten Gerätemodus [KraftMess] oder [VoltMess]

auswählen und mit der  $\bigoplus$  Taste bestätigen.

## *Hinweis*

*Das Wechseln des Gerätemodus verlang immer eine Neu-Kalibrierung des Systems (siehe Kapitel 4.8).* 

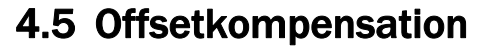

Die Offsetkompensation dient dazu das Walzengewicht zu kompensieren und das System zu Nullen. Es wird immer vor der eigentlichen Kalibrierung ausgeführt. Die Messwalze darf während des Abgleichsvorganges nicht belastet werden. Die Offsetkompensation kann auf zwei Arten geschehen:

**FMS** 

- A) Offsetkompensation über das Bedienpanel (siehe Kapitel 4.6)
- B) Offsetkompensation über den Webbrowser (siehe Kapitel 7.2, Bild 19).

#### 4.6 Offsetkompensation über das Bedienpanel

- 1. Beide Tasten >0< und PARA gleichzeitig länger als 3 Sek. gedrückt halten.
- 2. Die LCD-Anzeige zeigt [Offset korrig.] wenn der Prozess abgeschlossen ist (siehe Bild 5: "Statusdiagramm Offsetkompensation")

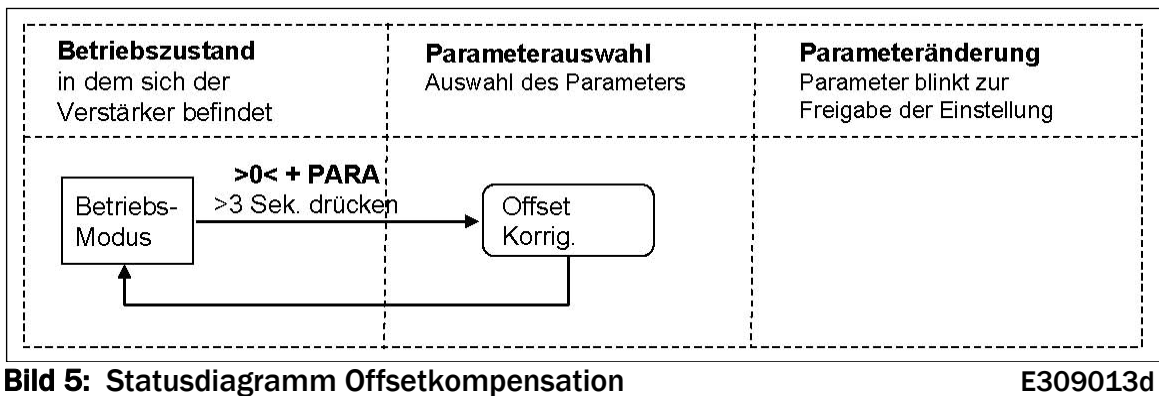

12.03.2020 10

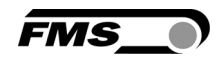

#### 4.7 Kalibrierung

Mit der Kalibrierung stimmt man die Verstärkereinheit mit den Kraftsensoren ab. Man bestimmt den Verstärkungsfaktor (Gain). Nach der Kalibrierung entspricht die angezeigte Kraft der effektiv auf das Material wirkenden Kraft. Das Kalibrierungsverfahren mit dem Gewicht ist einfach und liefert genaue Resultate weil es den Materialverlauf nachbildet und den tatsächlichen Gegebenheiten in der Maschine Rechnung trägt (siehe Bild 6).

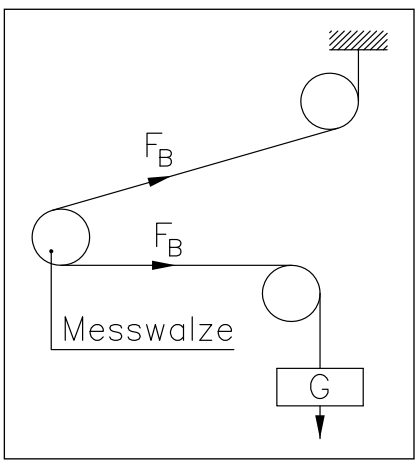

Bild 6: Kalibrierung des Messverstärkers C431011d

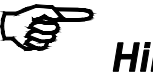

#### *Hinweis*

*Wird beim Gerätemodus die Anzeige Spannungsmessung gewählt, muss bei der nachfolgenden Kalibrierungsprozedur die Kraftkomponente in Volt eingegeben werden. Die Parameter Systemkraft [SysKraft] und die Kraft bei maximalem Ausgang [F@OutMax] wird nicht abgefragt (siehe auch Kapitel 7.3, Abschnitt B) .* 

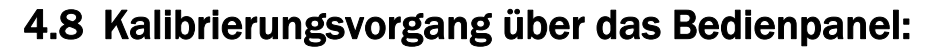

- 1. Seil mit dem definierten Gewicht um die Messwalze legen und genauen Materialverlauf simulieren (siehe Kapitel 4.6, Bild 6).
- 2. PARA und Cal Tasten gleichzeitig für länger als 3 Sek. drücken um in den Kalibrierungsmodus zu gelangen. Das LCD zeigt dann **SysKraft**
- 3. Die Systemkraft [SysKraft] gibt an welche Messkraftkapazität in der Messwalze installiert ist. Z.B. wenn zwei 500N Kraftsensoren in der Walze installiert sind, muss man 1000N eingeben. Bei einem Sensor werden 500N eingegeben (siehe 6.3 "Beschreibung der Parameter", [SysKraft]). 1000 N
- 4. Der Parameter [SysKraft] blinkt und zeigt somit an, dass der Wert jetzt mit den  $\bigcirc$   $\bigcirc$  Tasten eingegeben werden kann. Mit  $\bigcirc$  Taste Eingabe bestätigen. Die LCD-Anzeige wechselt zu:

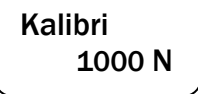

 $\bigoplus$ 5. Die Kraft die dem Kalibrierungsgewicht entspricht mit den Tasten

eingeben und die Eingabe mit der Enter-Taste  $\bigoplus$  bestätigen.

6. Das LCD wechselt nun zur Eingabe des nächsten Parameters:

F@OutMax 1000

Kalibri.. Korrig.

- 7. Mit dem Parameter [F@OutMax] legt man fest welche Kraft bei maximalem Verstärkerausgang (10VDC oder 20mA) angezeigt werden soll (siehe Kapitel 6.3, [F@MaxOut]).
- 8. Die Eingabe von [F@MaxOut] erfolgt mit den  $\textcircled{\textbf{1}}$   $\textcircled{\textbf{1}}$  Tasten.
- 9. Eingabe mit der  $\bigoplus$  Taste bestätigen. Die Anzeige wechselt auf Die Kalibrierung ist hiermit erfolgreich abgeschlossen worden.

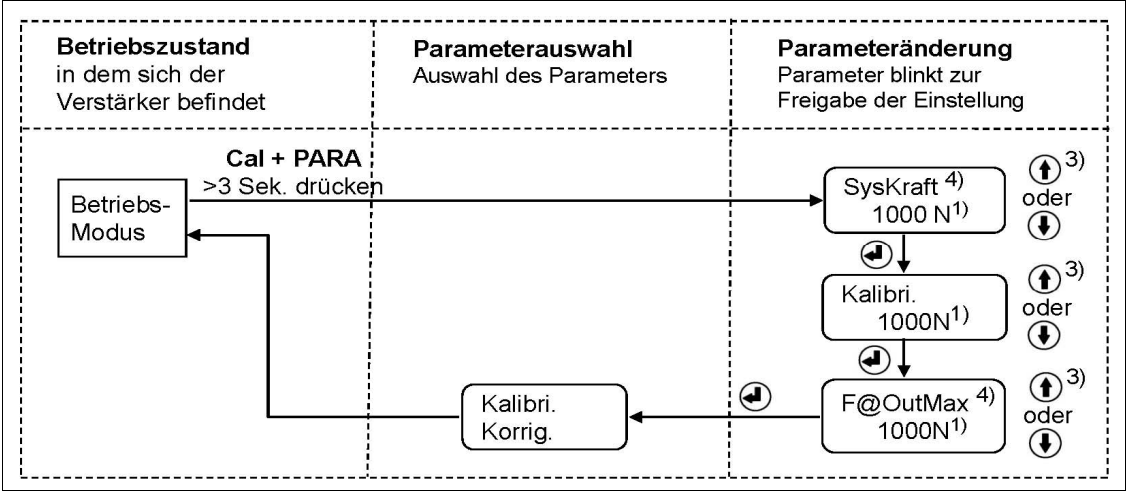

#### Bild 7: Statusdiagramm Kalibrierung E309014d

1) Auf der Anzeige erscheint die Einheit die zuvor eingestellt wurde.

3) Anhaltendes Tastendrücken beschleunigt die Anzeigegeschwindigkeit.

4) Wenn der Gerätemodus [VoltMess] ausgewählt wurde, werden diese Parameter deaktiviert.

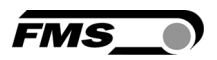

## 5 Allgemeiner Betrieb

#### 5.1 Betrieb des EMGZ309 über das Bedienpanel

Der EMGZ309 kann 5 verschiedenen Betriebszuständen annehmen:

- **●** Betriebsmodus: Der Verstärker verarbeite Zugdaten
- **●** Wahl Anzeigewerte: Wahl der Betriebswerte auf der LCD-Anzeige
- 
- **●** Offset-Kompensation: Automatische Prozedur zur Kompensation der
- 

**●** Kalibrierung: Prozedur zur Berechnung des Verstärkungsfaktors

**●** Parametereinstellung: Ändern / Einstellen von Parameter

Walzen- oder Rollengewichte

Der Anwender kann zwischen den verschiedenen Betriebsmodi wechseln indem er die entsprechende Taste oder Tastenkombination drückt. Eine Übersicht der verschiedenen Betriebszustände und wie man zwischen ihnen hin und her wechselt, ist in Bild 9 dargestellt.

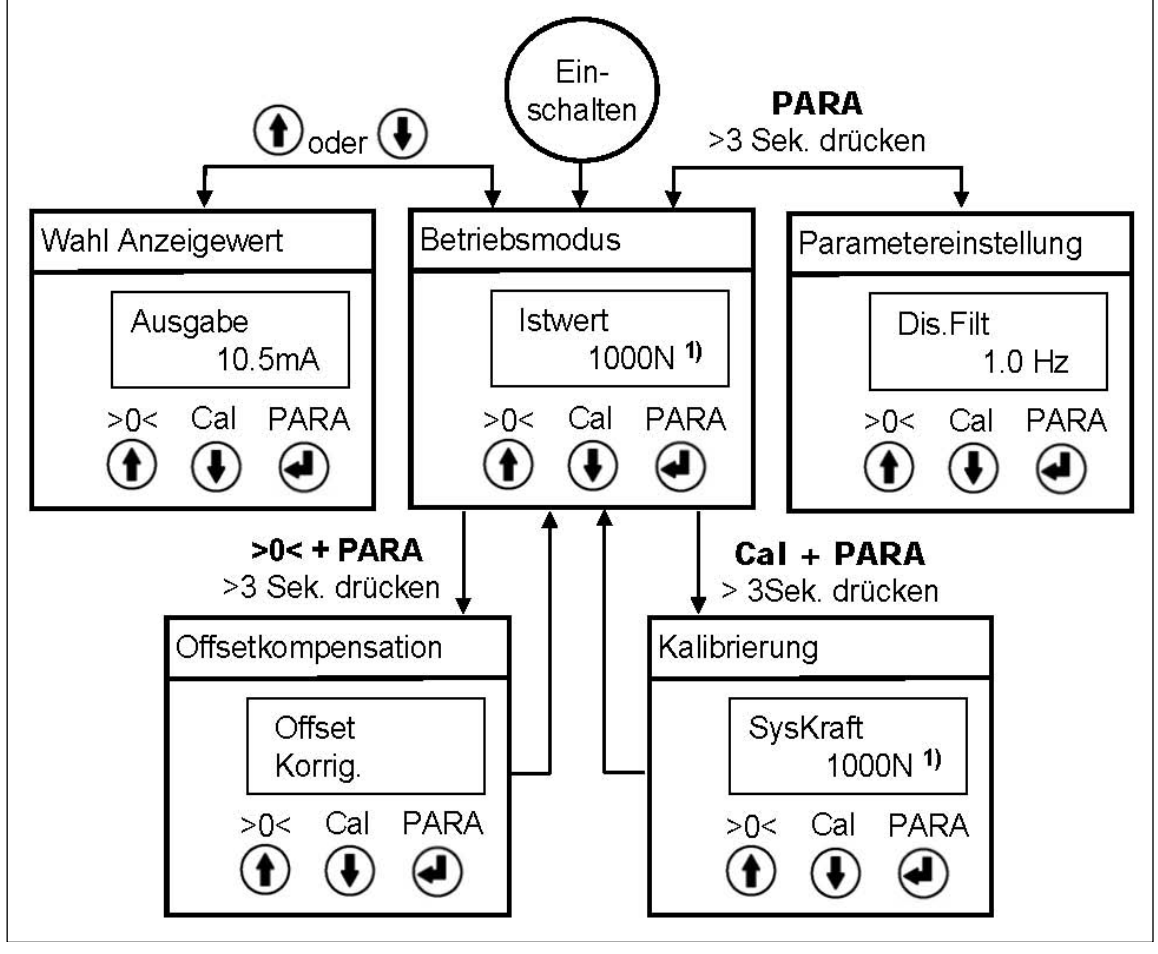

#### Bild 9: Betriebszustände EMGZ309 E309015d

1) Auf der Anzeige erscheint die Einheit die zuvor eingestellt wurde.

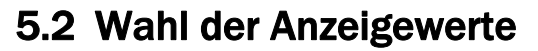

Der EMGZ309 Verstärker kann wahlweise entweder einen Zugwert oder den [Istwert] am Verstärkerausgangs anzeigen.

- A) Zugwerte werden in N, kN, lb, g oder kg angezeigt
- B) Der [Istwert] wird am LCD in 0…10VDC, 0…20mA oder 4…20mA angezeigt.

#### 5.3 Überlast, Bereichsüberschreitung oder -unterschreitung

Im Betriebsmodus werden Überlastfälle oder Bereichsüberschreitungen oder Bereichsunterschreitungen angezeigt. Dies geschieht in Abhängigkeit der gewählten Display-Anzeigeform.

A) Wenn eine Zugkraft gewählt wurde, ist die Anzeige bei Überlast wie folgt:

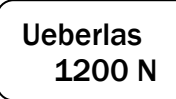

B) Wenn die Anzeige auf Verstärkerausgang gesetzt wurde, zeigt das LCD folgendes:

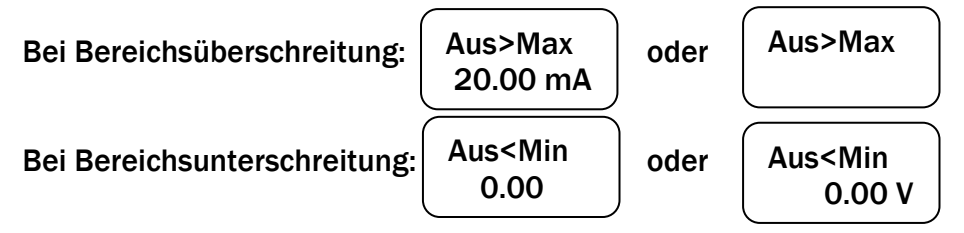

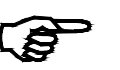

## *Hinweis*

*Eine Bereichsüberschreitung erfolgt wenn der maximale Ausgangswert des Verstärkers (also 10V oder 20mA) überschritten wird. Eine Bereichsunterschreitung wenn 0 oder 4mA unterschritten wird. Der Parameter [F@OutMax] kann die Bereichsüberschreitung beeinflussen. Wenn die aktuelle Zugkraft den im Parameter [F@OutMax] bestimmten Wert überschreitet, erfolgt die Fehlermeldung.* 

*FMS* 

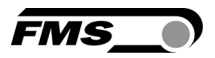

## 6 Parametrisierung über das Bedienpanel

Das System ist nach der Offsetkompensation und Kalibrierung konfiguriert. Weitere Systemoptimierungen können über den Parametersatz vorgenommen werden. Die nachfolgenden Statusdiagramme (Bilder 10 -12) helfen bei der Navigation in der Parametereinstellung

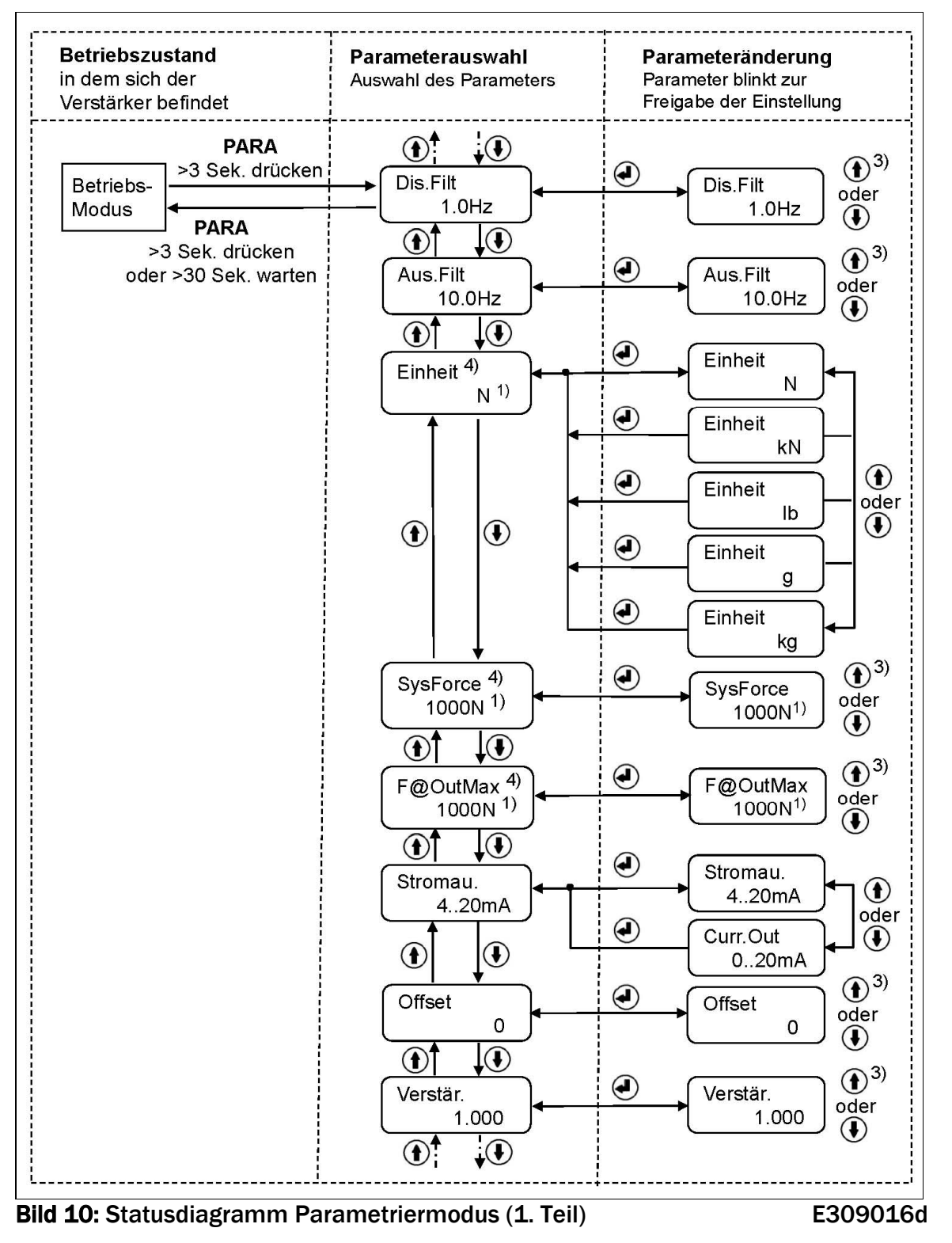

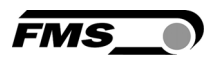

- 1) Auf der Anzeige erscheint die Einheit die zuvor eingestellt wurde.
- 3) Anhaltendes Tastendrücken beschleunigt die Anzeigegeschwindigkeit.
- 4) Wenn der Gerätemodus [VoltMess] ausgewählt wurde, werden diese Parameter deaktiviert.

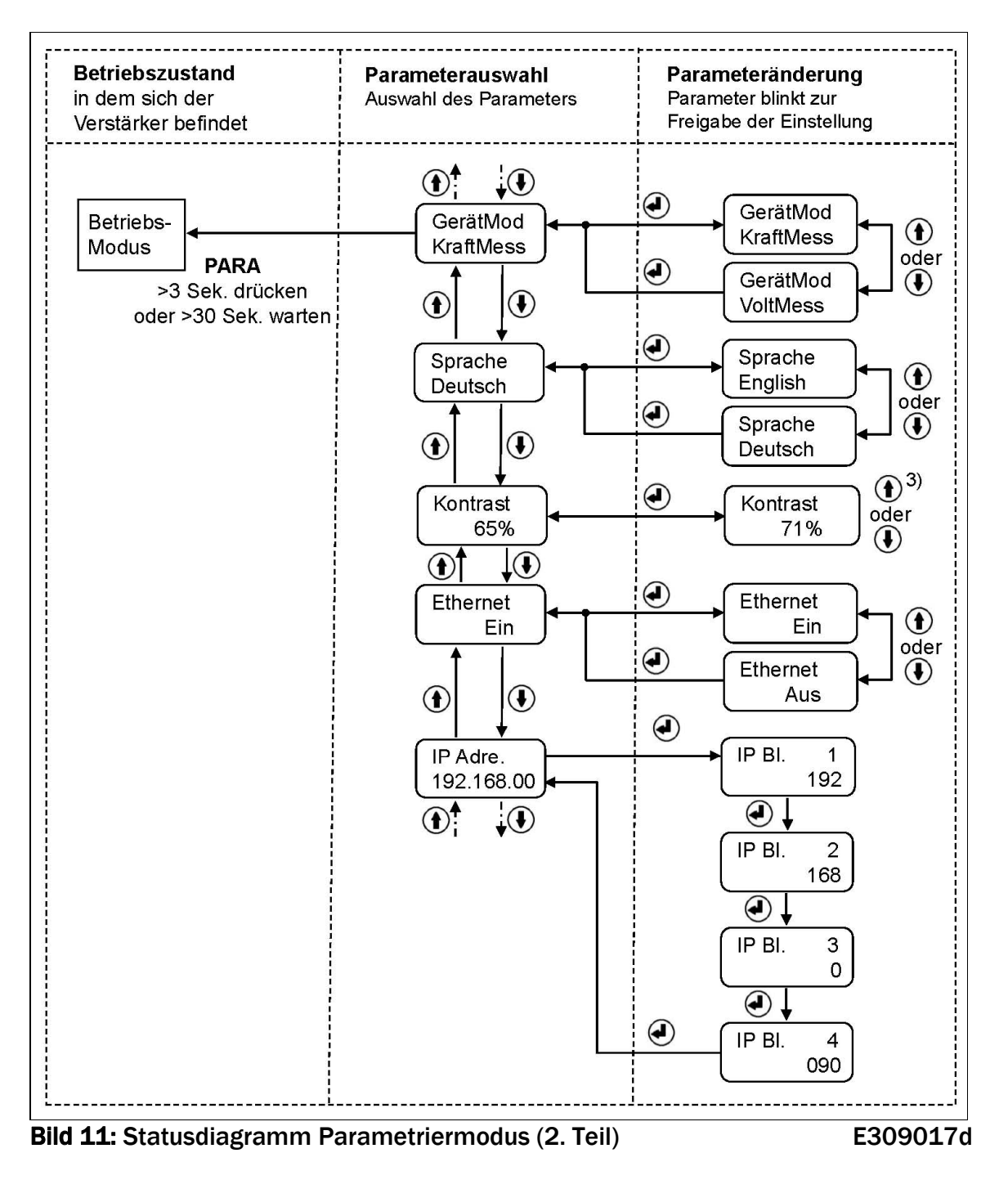

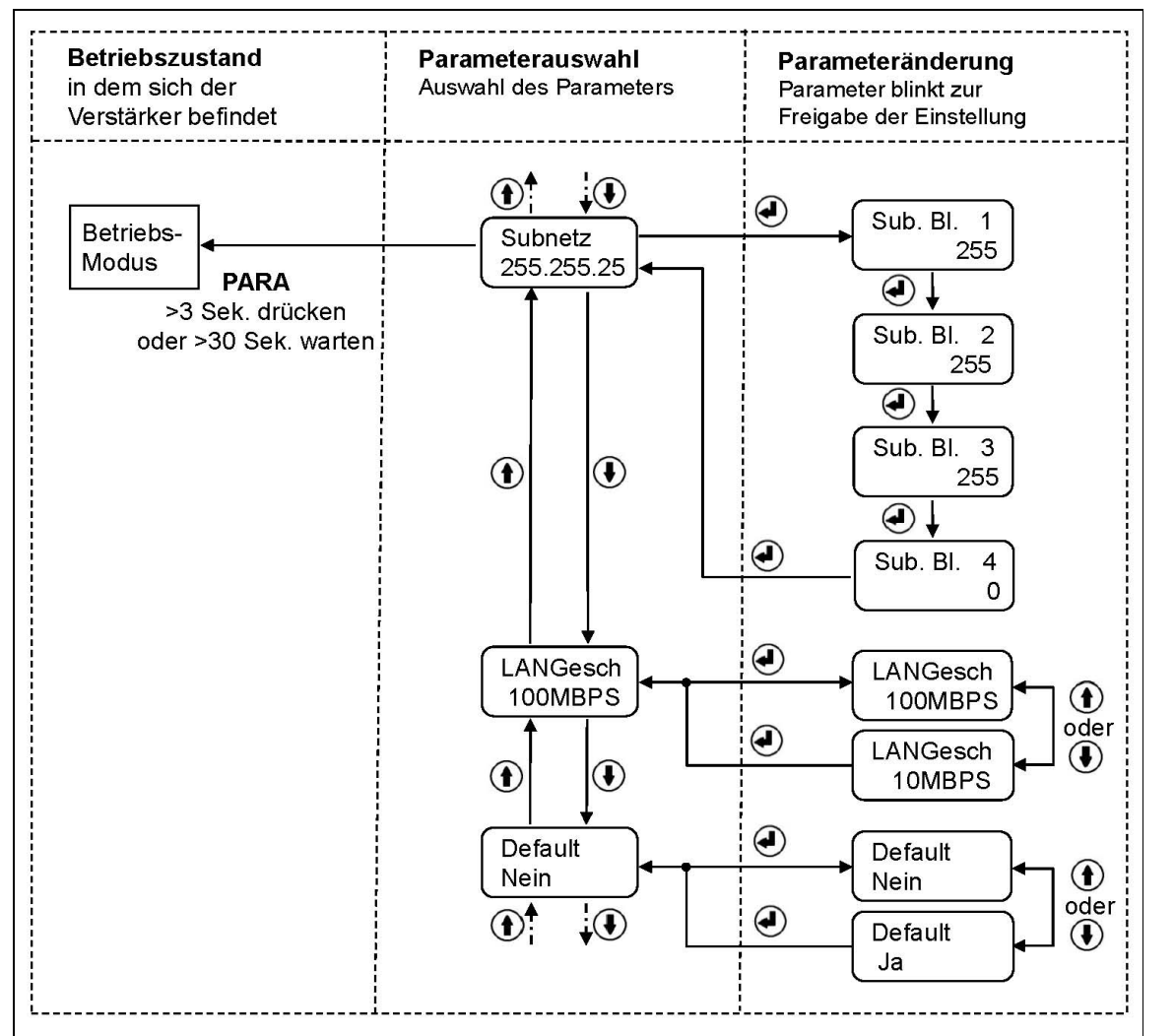

Bild 12: Statusdiagramm Parametriermodus (3. Teil) E309018d

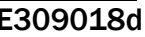

FM9

#### 6.1 Zurück zu Werkseinstellungen

Die Werkseinstellungen können wiederhergestellt werden entweder über den

Parametriermodus oder durch Drücken der Tastenkombination  $\textcircled{\textbf{1}}$  +  $\textcircled{\textbf{1}}$  während dem Einschalten.

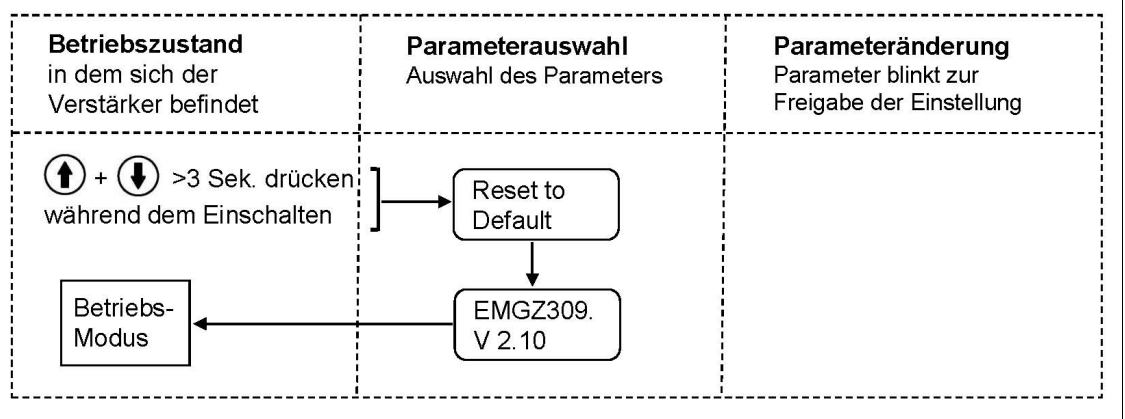

Bild 13: Widerherstellen der Werkseinstellungen E309027d

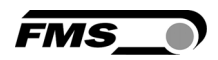

## 6.2 Parameterliste

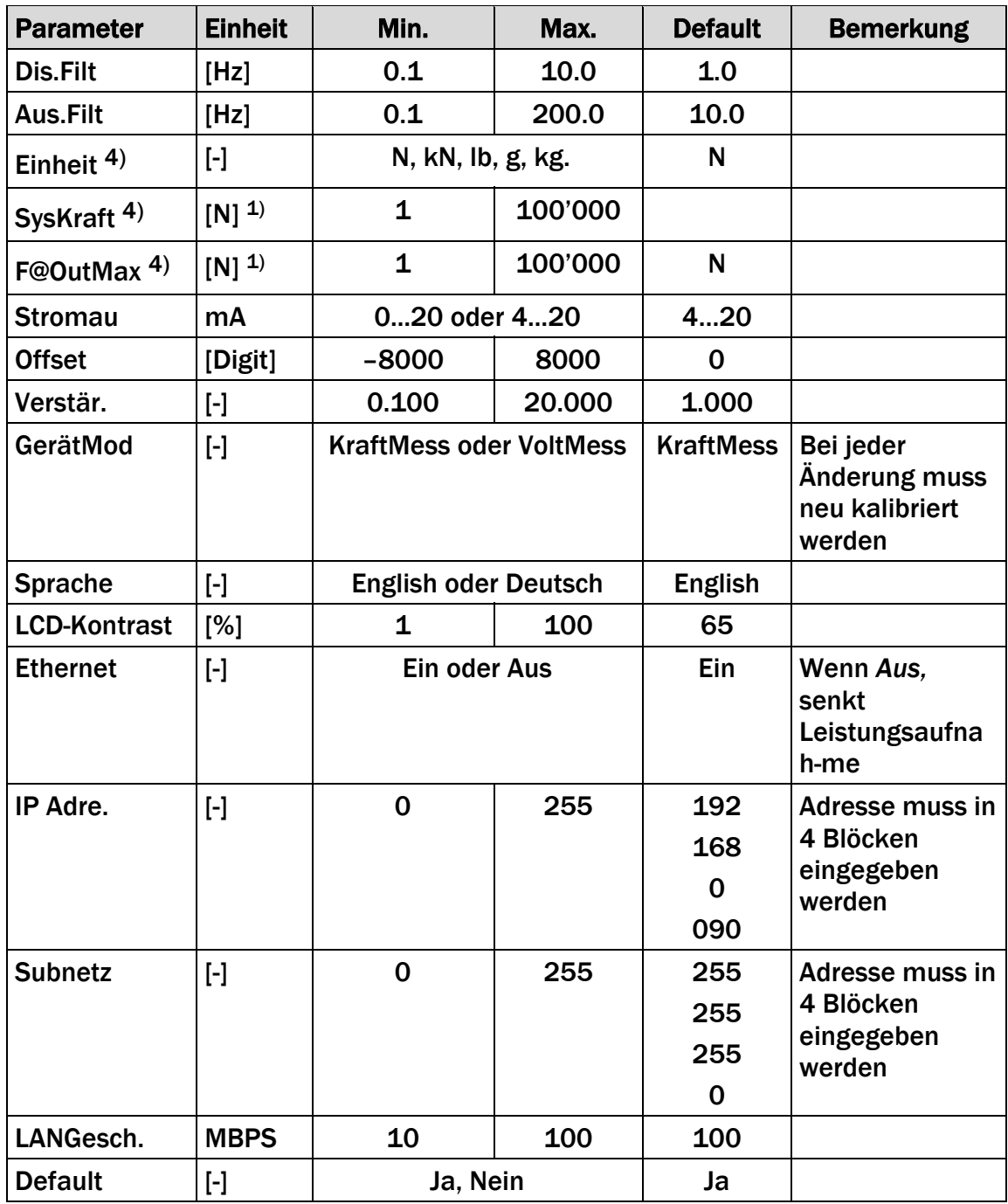

 $1)$  Auf der Anzeige erscheint die Einheit die zuvor eingestellt wurde.

4) Wenn der Gerätemodus [VoltMess] ausgewählt wurde, werden diese Parameter deaktiviert.

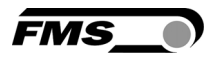

## 6.3 Beschreibung der Parameter

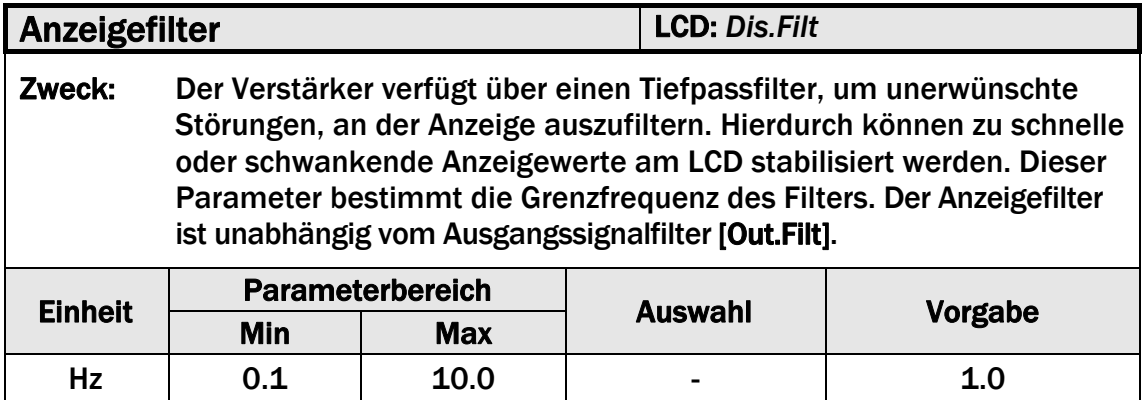

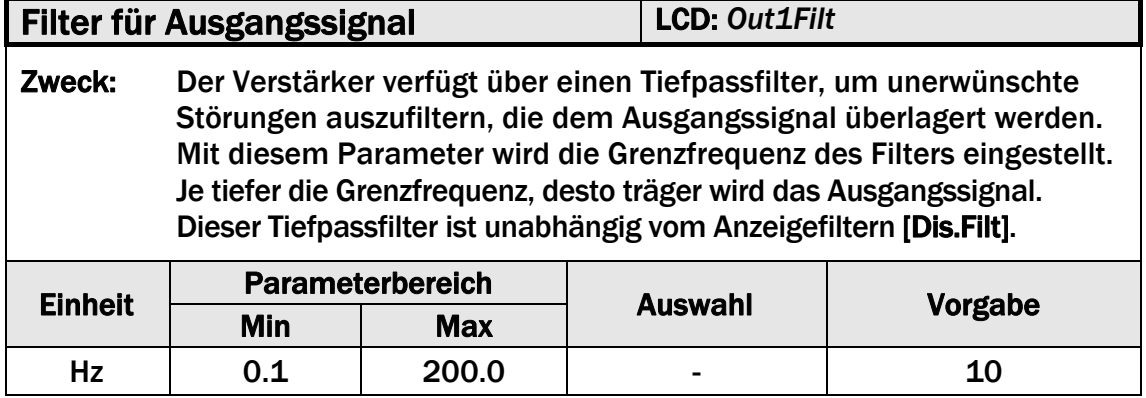

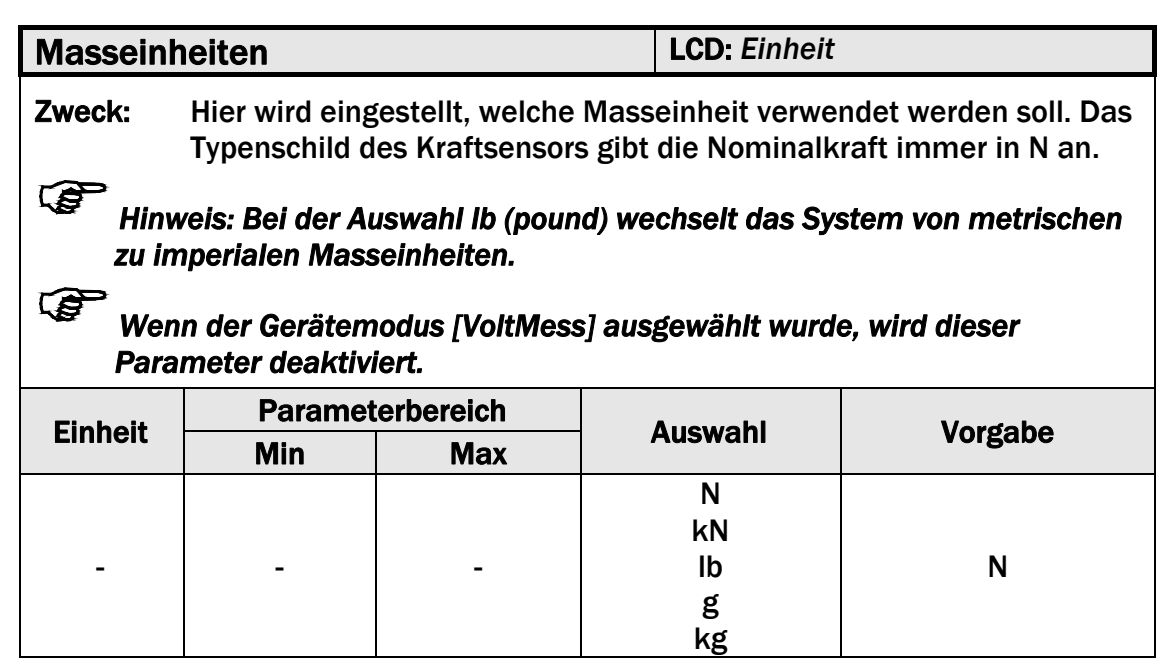

 $\sim 10$ 

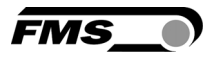

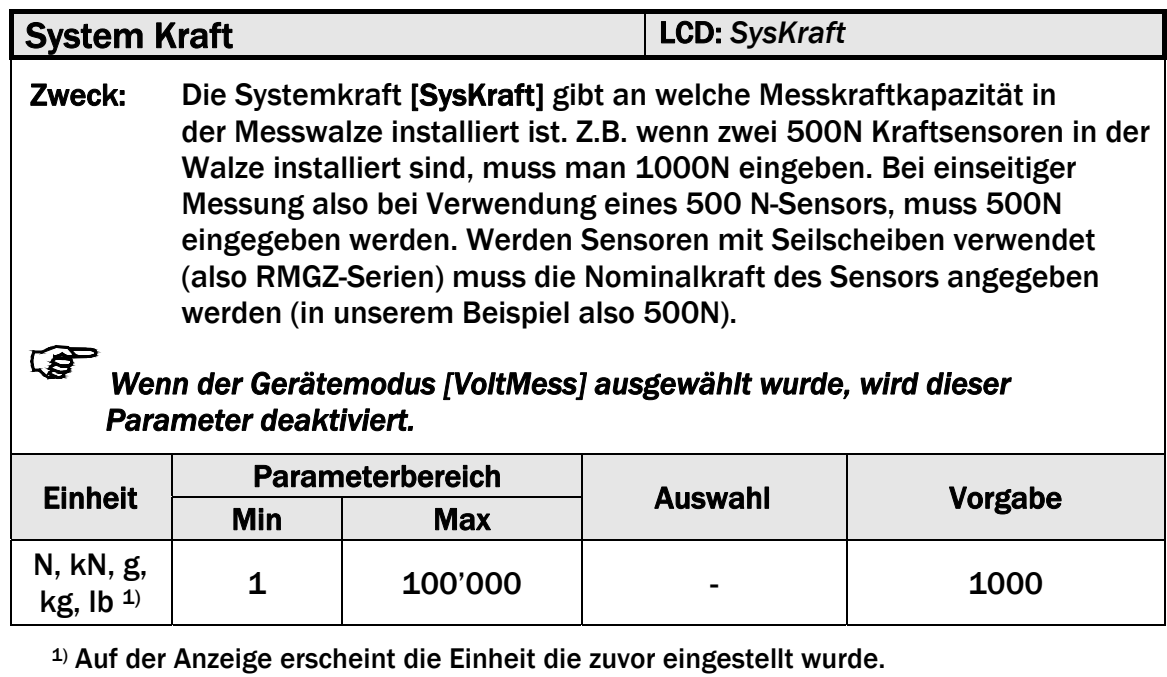

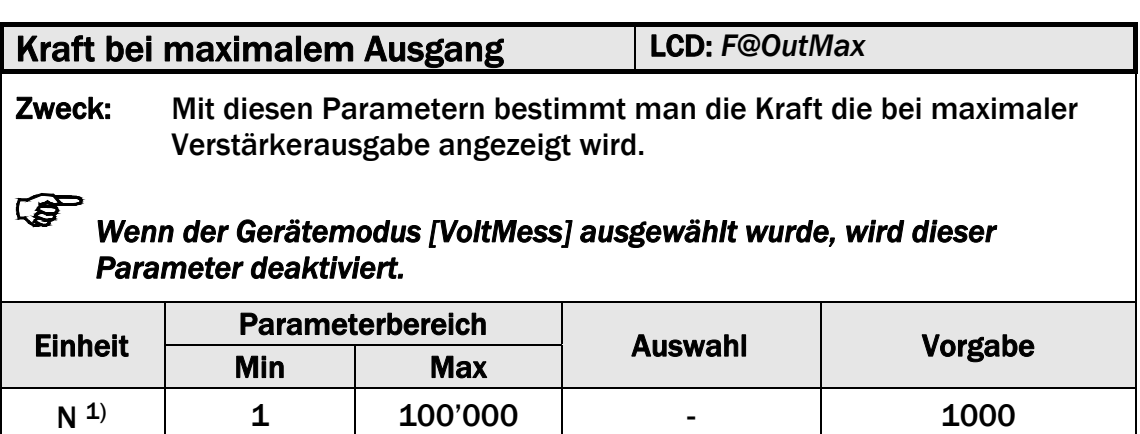

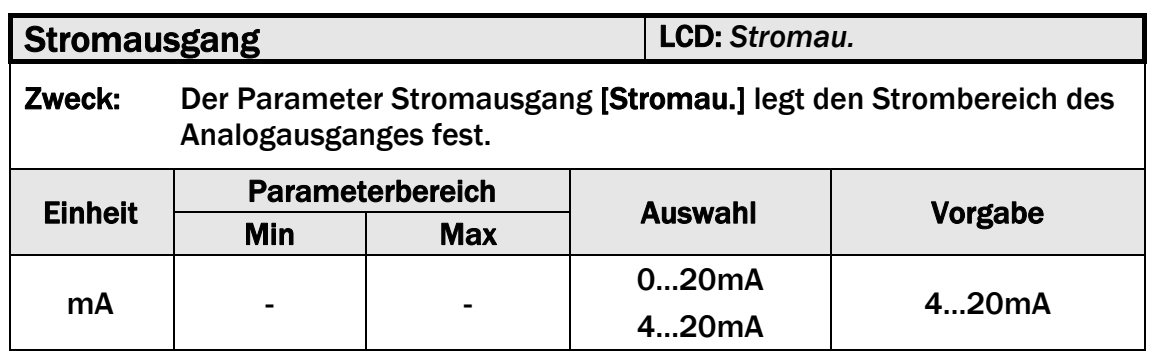

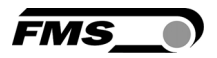

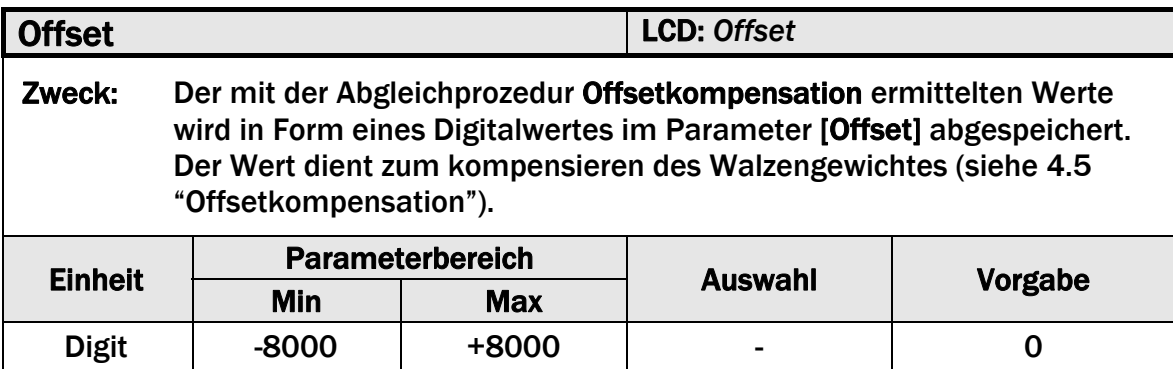

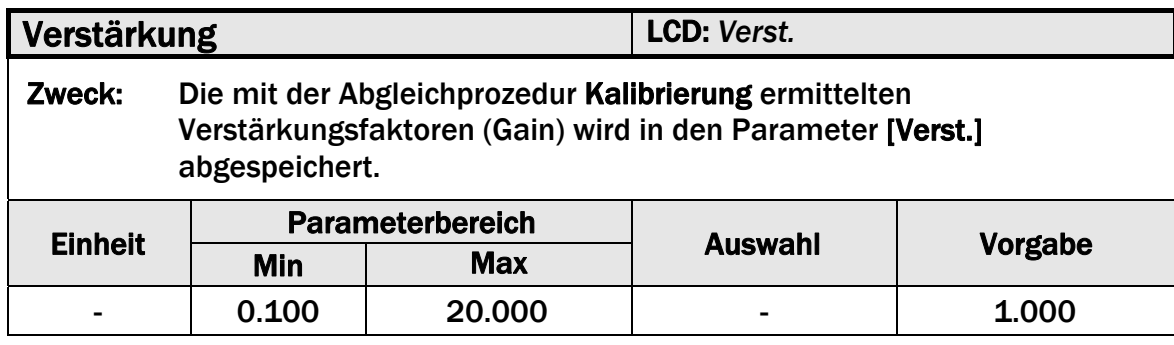

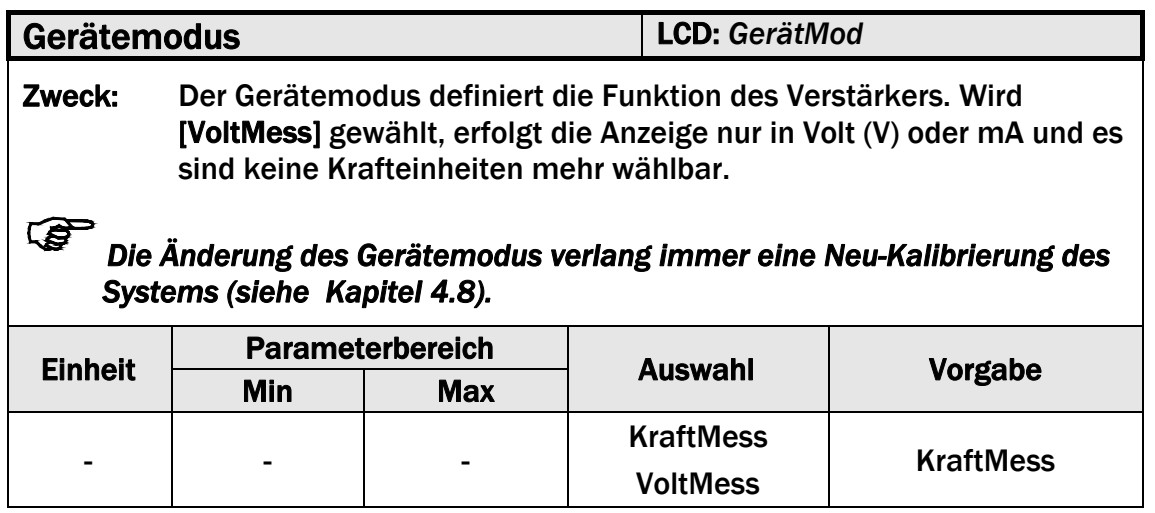

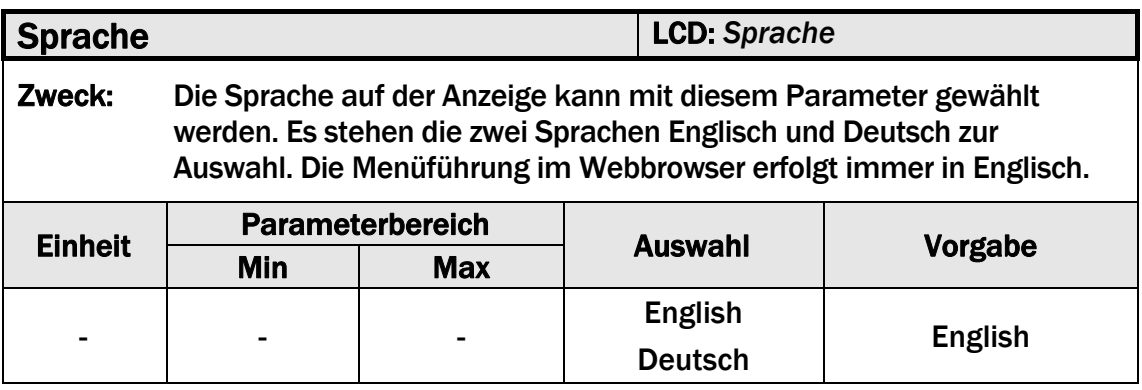

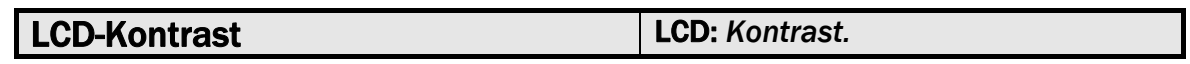

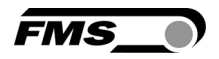

Zweck: Der Parameter [Kontrast] verändert den Kontrast der LCD-Anzeige um eine optimale Lesbarkeit zu erreichen.

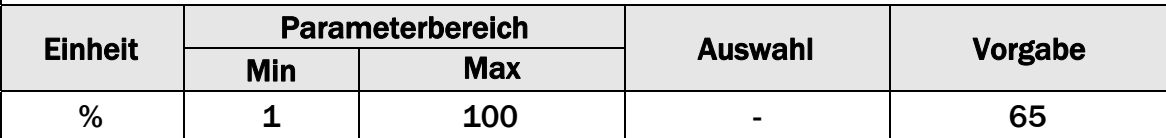

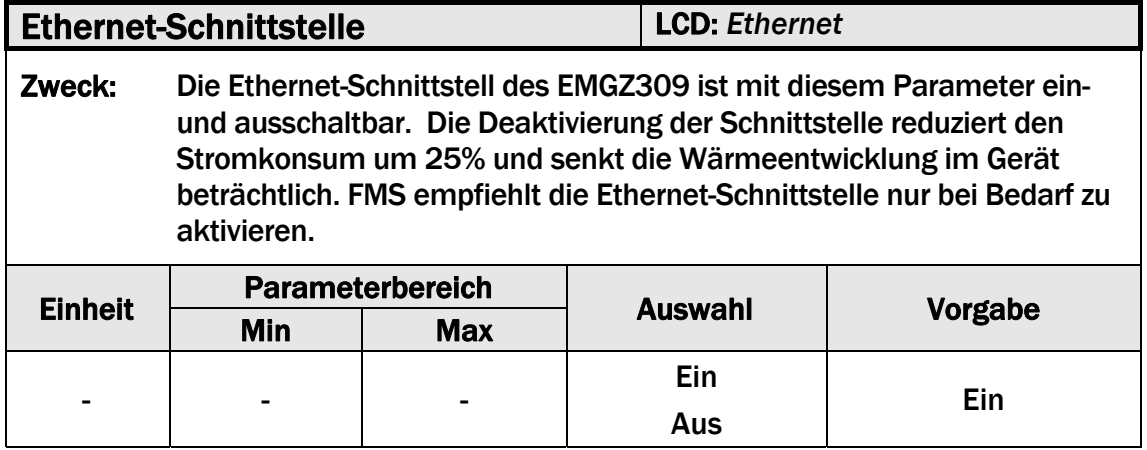

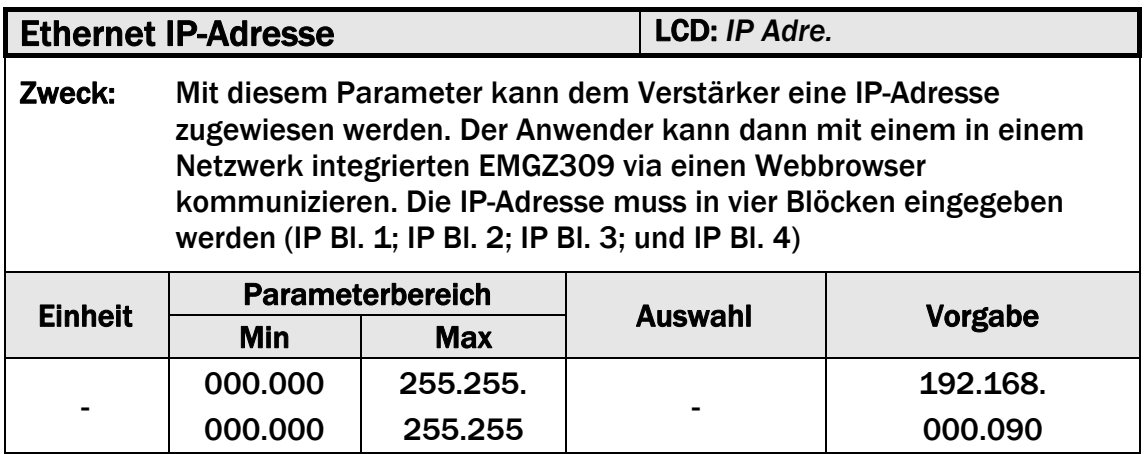

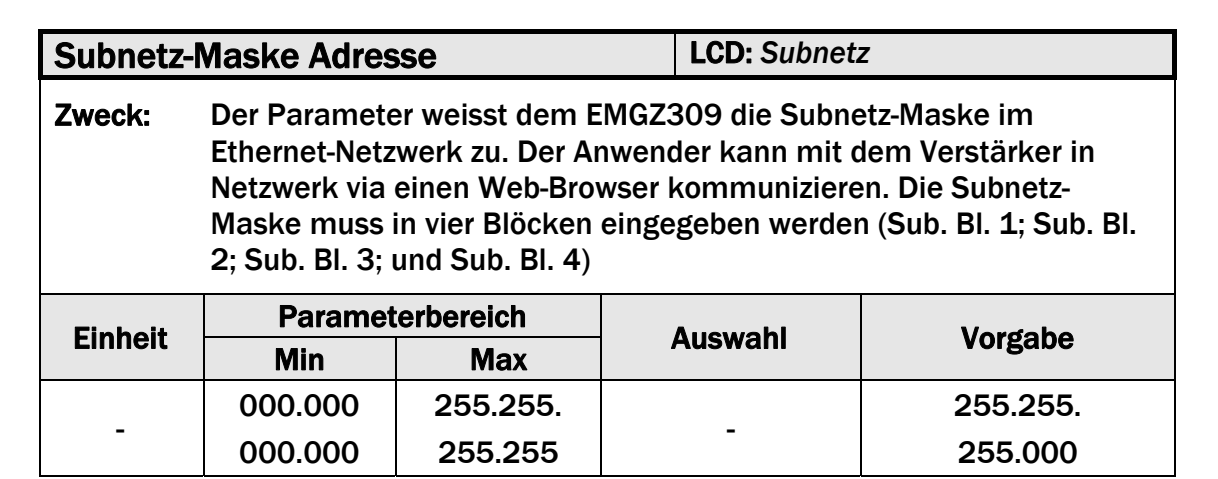

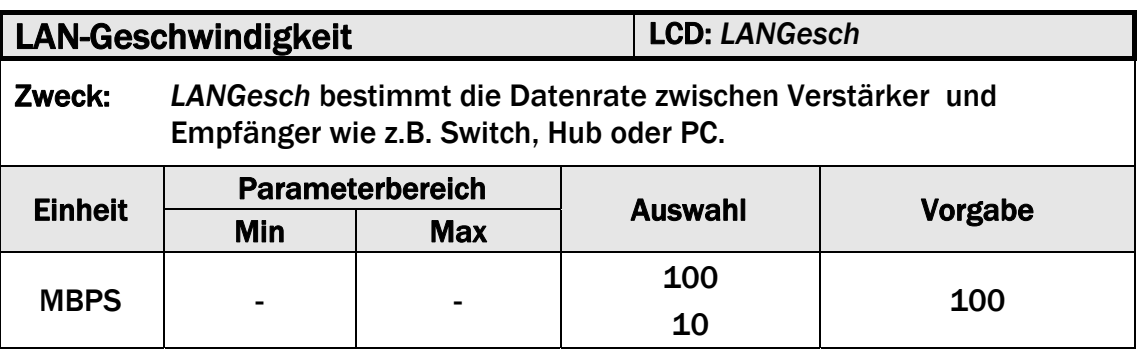

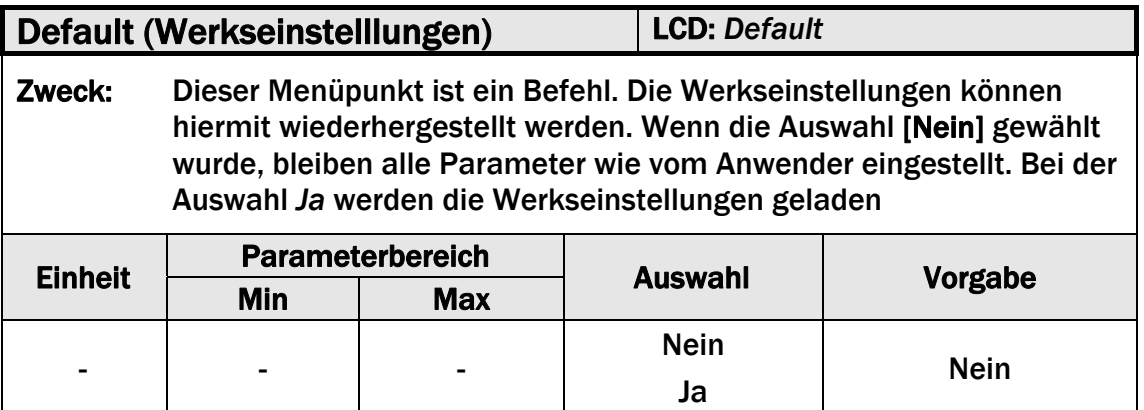

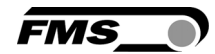

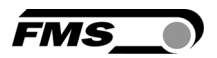

## 7 Parametrierung über einem PC

Der EMGZ309 Zugmessverstärker kann in einem Ethernet Netzwerk eingebunden werden und über einen Web-Browser (Internet Explorer 7) parametriert werden. Die Geräte haben eine statische IP-Adresse die über das Bedienpanel eingestellt werden kann. Die IP-Adresse wird nicht automatisch über DHCP bezogen.

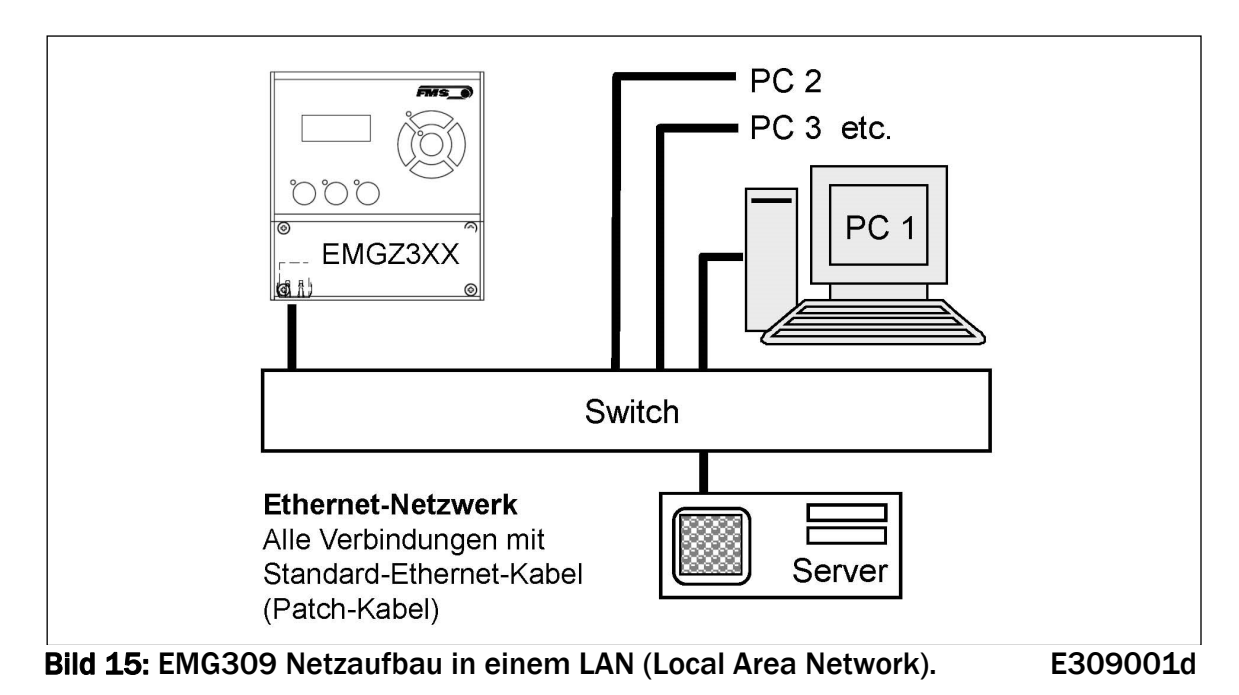

Die Parametrierung ist auch mit einem Desktop- oder Laptop-Computer über eine Peer-to-Peer-Verbindung möglich (siehe Kapitel 7.4)

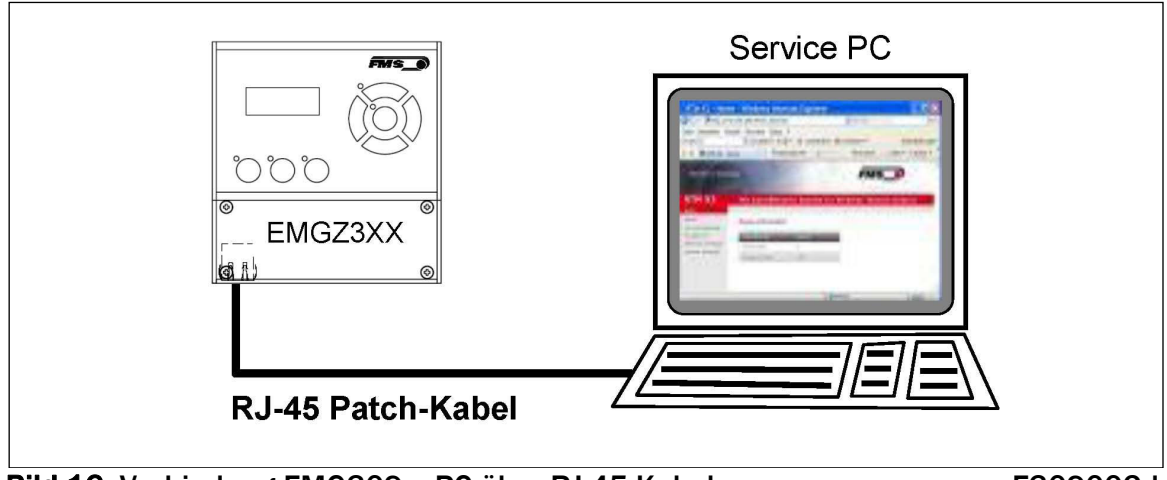

Bild 16: Verbindung EMG309 - PC über RJ-45-Kabel. E309002d

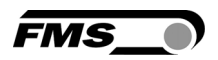

#### 7.1 Parametrierung über einem Web-Interface

Zuerst sollte man sicherstellen, dass der EMGZ309-Verstärker eine IP-Adresse in einem statischen Block (nicht von Server) zugewiesen wurde. Um den EMGZ309 in ihre Ethernetumgebung einzubeten, kontaktieren Sie bitte Ihren IT-Systemadministrator.

Wurde der Verstärker einmal im Netzwerk integriert, kann er z.B. mit der Netzwerkadresse *http://192.168.000.090* kontaktiert werden. Nachdem die Verbindung mit dem Verstärker geschaffen wurde, erscheit auf ihren PC der folgende Bildschirm (Bild17).

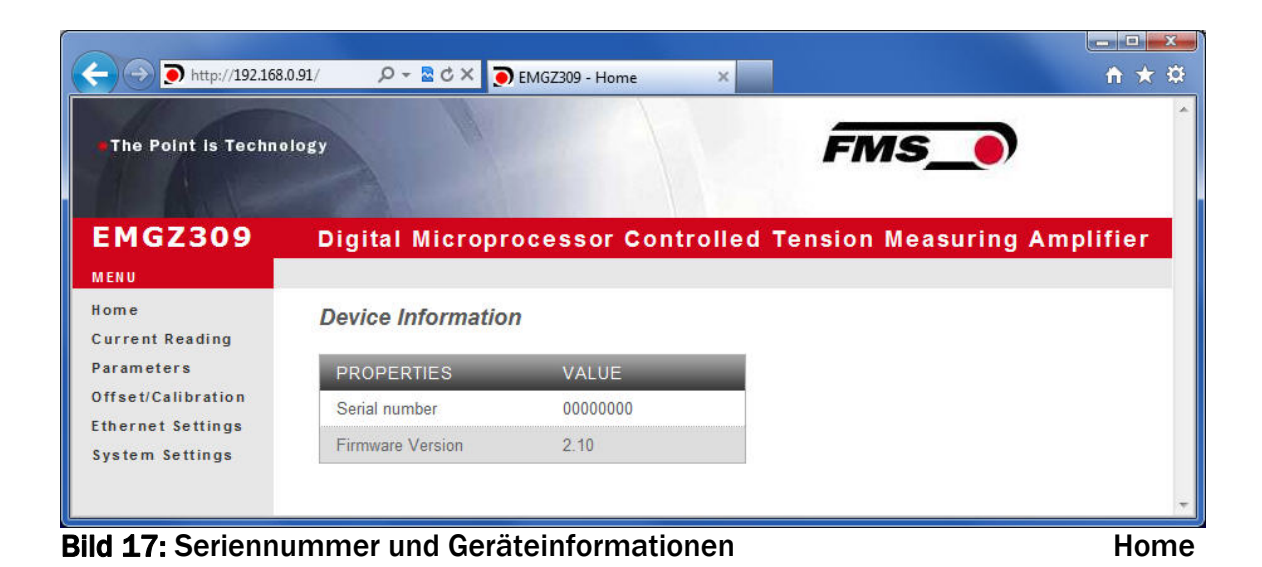

Das Menu auf der linken Seite des Bildschirms erlaubt Ihnen das Navigieren in der Webseite.

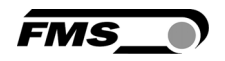

|                                                | http://192.168.0.90/4_ShowL $O - 2C \times$ | EMGZ309 - Current Reading |                                                               | 自★章 |
|------------------------------------------------|---------------------------------------------|---------------------------|---------------------------------------------------------------|-----|
| The Point is Technology                        |                                             |                           | <b>FMS</b>                                                    |     |
| <b>EMGZ309</b>                                 |                                             |                           | Digital Microprocessor Controlled Tension Measuring Amplifier |     |
| <b>MENU</b><br>Home<br><b>Current Reading</b>  | <b>Current Reading</b>                      |                           |                                                               |     |
| Parameters                                     | <b>PROPERTIES</b>                           | <b>VALUE</b>              |                                                               |     |
| Offset/Calibration<br><b>Ethernet Settings</b> | Tension                                     | 666 N                     |                                                               |     |
| System Settings                                | Output U                                    | 6.65 V                    |                                                               |     |
|                                                | Output I                                    | 14.65 mA                  |                                                               |     |
|                                                |                                             |                           |                                                               |     |

Bild 18: Aktuelle Anzeige für Gerätemodus Kraftmessung Current Reading Force

|                                               | http://192.168.0.90/4_ShowL Q + 2 C X D EMGZ309 - Current Reading X |          | 自大章                                                           |
|-----------------------------------------------|---------------------------------------------------------------------|----------|---------------------------------------------------------------|
| The Point is Technology                       |                                                                     |          | <b>FMS</b> O                                                  |
| <b>EMGZ309</b>                                |                                                                     |          | Digital Microprocessor Controlled Tension Measuring Amplifier |
| <b>MENU</b><br>Home<br><b>Current Reading</b> | <b>Current Reading</b>                                              |          |                                                               |
| Parameters<br>Offset/Calibration              | <b>PROPERTIES</b>                                                   | VALUE    |                                                               |
| <b>Ethernet Settings</b>                      | Output U                                                            | 6.66 V   |                                                               |
| System Settings                               | Output I                                                            | 14.65 mA |                                                               |
|                                               |                                                                     |          |                                                               |
|                                               |                                                                     |          |                                                               |
|                                               |                                                                     |          |                                                               |
|                                               |                                                                     |          |                                                               |
|                                               |                                                                     |          |                                                               |
|                                               |                                                                     |          |                                                               |
|                                               |                                                                     |          |                                                               |

Bild 19: Aktuelle Anzeige für Gerätemodus Anzeige-Volt Current Reading Volt

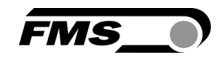

| <b>VALUE</b><br>1.0              | Hz     | Digital Microprocessor Controlled Tension Measuring Amplifier |  |
|----------------------------------|--------|---------------------------------------------------------------|--|
|                                  |        |                                                               |  |
|                                  |        |                                                               |  |
|                                  |        |                                                               |  |
|                                  |        |                                                               |  |
|                                  |        |                                                               |  |
| 10.0                             | Hz     |                                                               |  |
| N                                | ▼      |                                                               |  |
| 1000<br>Tension at max. output   | N      |                                                               |  |
| 4.20<br>Current loop output mode | $-$ mA |                                                               |  |
| 0                                |        |                                                               |  |
| 1.000                            |        |                                                               |  |
| 1000                             | N      |                                                               |  |
|                                  |        |                                                               |  |

Bild 20: Parameterliste für Gerätemodus Anzeige-Kraftmessung Parameters-Force

| The Point is Technology                                           | http://192.168.0.90/D_Ampli $\mathcal{Q} \sim \mathbb{Z} \circ \times \mathbb{Z}$ EMGZ309 - Parameters |                | $\times$ | <b>FMS</b>                                                    | 台★章 |
|-------------------------------------------------------------------|----------------------------------------------------------------------------------------------------|----------------|----------|---------------------------------------------------------------|-----|
| <b>EMGZ309</b><br><b>MENU</b><br>Home<br><b>Current Reading</b>   | <b>Parameters</b>                                                                                      |                |          | Digital Microprocessor Controlled Tension Measuring Amplifier |     |
| Parameters                                                        | <b>PROPERTIES</b>                                                                                      | <b>VALUE</b>   |          |                                                               |     |
| Offset/Calibration<br><b>Ethernet Settings</b><br>System Settings | Display refresh filter                                                                                 | 1.0            | Hz       |                                                               |     |
|                                                                   | Output filter                                                                                          | 10.0           | Hz       |                                                               |     |
|                                                                   | Current loop output mode                                                                               | 4.20           | mA       |                                                               |     |
|                                                                   | Offset                                                                                                 | $\overline{0}$ |          |                                                               |     |
|                                                                   | Gain                                                                                                   | 1.000          |          |                                                               |     |
|                                                                   | Save changes                                                                                           |                |          |                                                               |     |

Bild 21: Parameterliste für Gerätemodus Anzeige-Volt Parameters-Volt

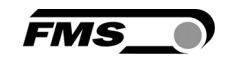

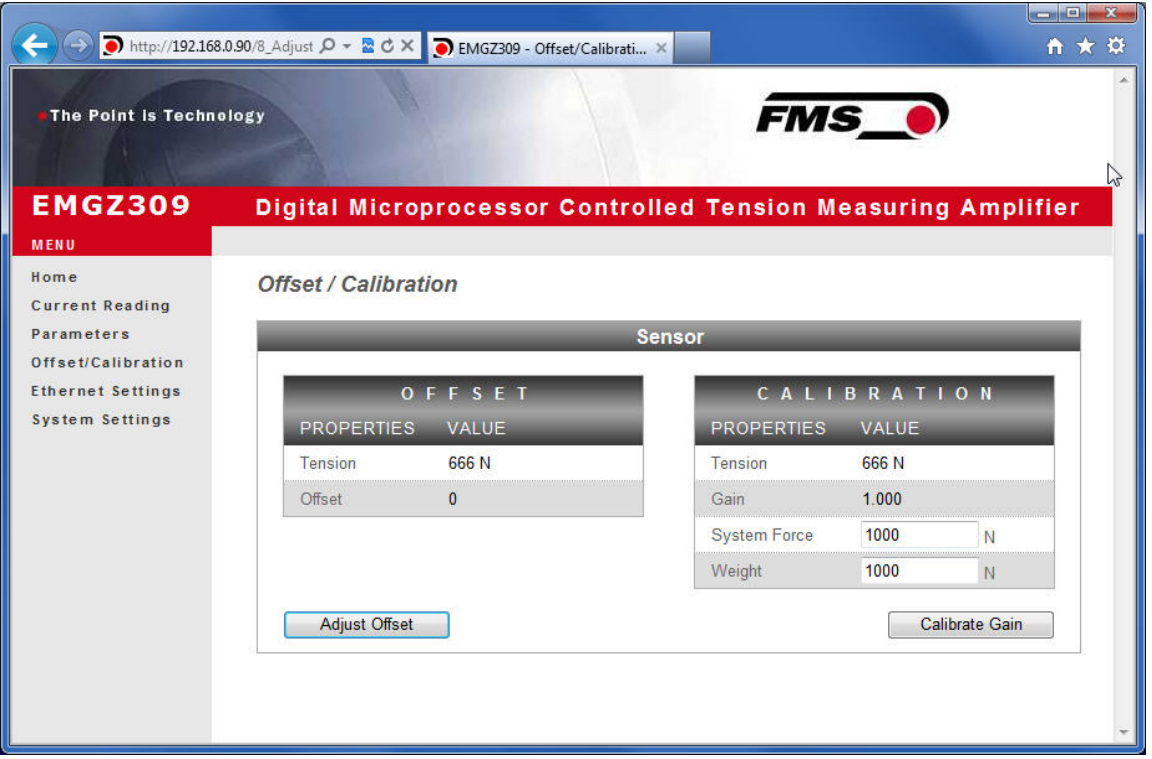

Bild 22: Offsetkompensation und Kalibrierung Gerätemodus Anzeige-Kraftmessun **Contract Calibration-Force Offset-Calibration-Force** 

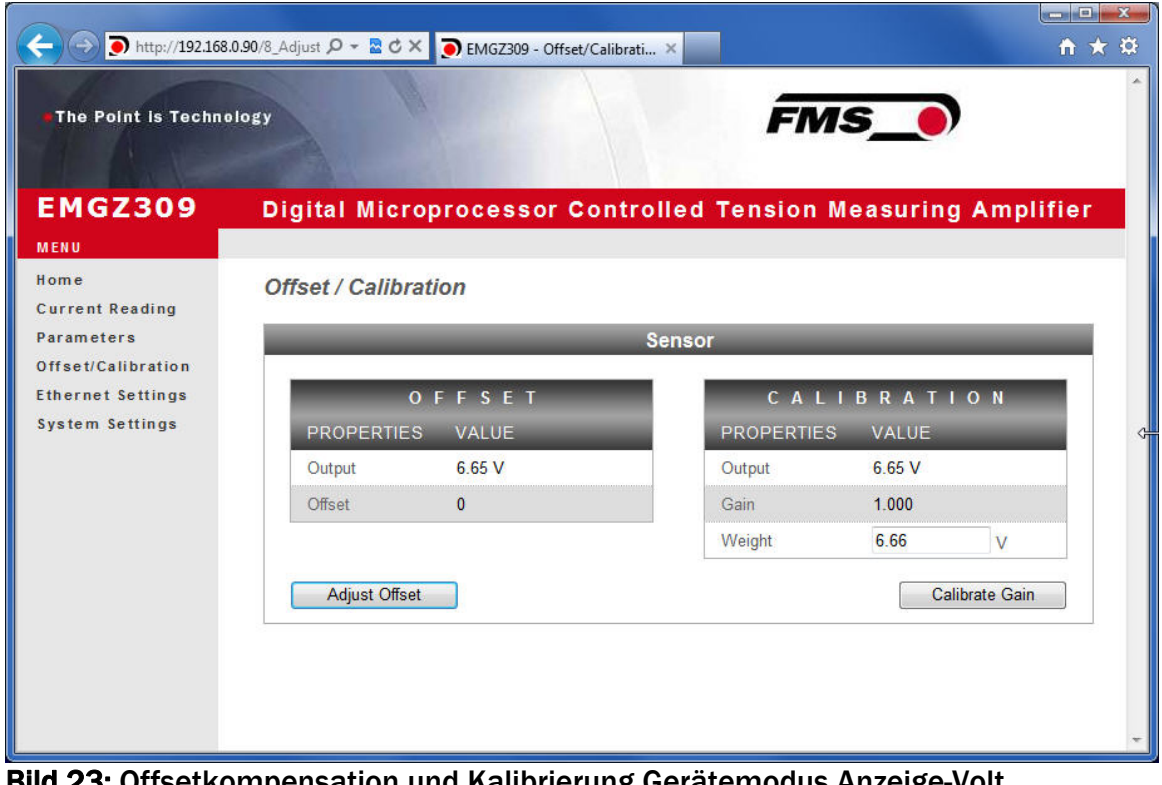

Bild 23: Offsetkompensation und Kalibrierung Gerätemodus Anzeige-Volt Offset-Calibration-Volt

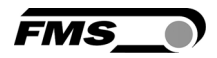

#### 7.2 Offsetkompensation über einen Webbrowser

- 1. Stellen Sie sicher, dass die Messwalze unbelastet ist.
- 2. Auf der Webpage "Offset / Calibration" (Bild 22 oder 23) auf das Feld "Adjust Offset" klicken.
- 3. Das Feld "Tension" oder "Output" in der Offsetbox und in der Calibrationbox wird auf 0 gesetzt.
- 4. Damit ist die Kompensationsprozedur erfolgreich durchgeführt worden.

#### 7.3 Kalibrierung über einen Webbrowser

#### A) Für Gerätemodus: Anzeige Kraftmessung

- 1. Seil mit dem definierten Gewicht um die Messwalze legen. Das Seil muss den genauen Materialverlauf simulieren (Umschlingungswinkel, Distanz zwischen den Walzen).
- 2. Das Feld "System Force" (Systemkraft) gibt an welche Messkraftkapazität in der Messwalze installiert ist. Z.B. wenn zwei 500N Kraftsensoren in der Walze installiert sind, muss man 1000N eingeben (siehe Kapitel 6.3 "Beschreibung der Parameter", [SysKraft]).
- 3. Systemkraft in das entspreche Feld eingeben indem man den alten Wert überschreibt.
- 4. Kraft die dem Kalibrierungsgewicht entspricht ins Feld "Weight" eingeben.
- 5. Auf das Feld "Calibrate Gain" klicken um die Kalibrierung zu starten.
- 6. Die Verstärkung wird kalkuliert und im Feld "Gain" angezeigt. Es wird im Parameter [Gain] gespeichert. Die Kalibrierung ist hiermit abgeschlossen.

#### B) Für Gerätemodus: Anzeige Voltmessung

- 1. Seil mit dem definierten Gewicht um die Messwalze legen. Das Seil muss den genauen Materialverlauf simulieren (Umschlingungswinkel, Distanz zwischen den Walzen).
- 2. Spannung in Volt (V) die dem Kalibrierungsgewicht entspricht ins Feld "Weight" eingeben. Sollte dieser Wert nicht bekannt sein, kann auf die Kalibrierungsmethode mit dem FMS-Kalkulator zurückgegriffen werden (siehe Kapitel 4.9 "Rechnerische Kalibrierungsmethode")

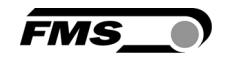

|                                                | http://192.168.0.90/2_Lan.ht $\mathcal{D}$ - $\mathbb{Z}$ d $\times$ $\bullet$ EMGZ309 - Ethernet Settings $\times$ |                   | $\begin{array}{c c c c c} \hline \multicolumn{1}{c }{\textbf{a}} & \multicolumn{1}{c }{\textbf{b}} & \multicolumn{1}{c }{\textbf{X}} \\ \hline \multicolumn{1}{c }{\textbf{a}} & \multicolumn{1}{c }{\textbf{b}} & \multicolumn{1}{c }{\textbf{X}} \\ \hline \multicolumn{1}{c }{\textbf{a}} & \multicolumn{1}{c }{\textbf{a}} & \multicolumn{1}{c }{\textbf{a}} & \multicolumn{1}{c }{\textbf{X}} \\ \hline \multicolumn{1}{c }{\textbf{a}} & \multicolumn{1$<br>←★☆ |
|------------------------------------------------|----------------------------------------------------------------------------------------------------|-------------------|----------------------------------------------------------------------------------------------------|
| The Point is Technology                        |                                                                                                    |                   | <b>FMS</b> O                                                                                                    |
| <b>EMGZ309</b>                                 |                                                                                                    |                   | <b>Digital Microprocessor Controlled Tension Measuring Amplifier</b>                                                                                                    |
| <b>MENU</b><br>Home<br><b>Current Reading</b>  | <b>Ethernet Settings</b>                                                                                            |                   |                                                                                                    |
| Parameters                                     | <b>PROPERTIES</b>                                                                                                   | <b>VALUE</b>      |                                                                                                    |
| Offset/Calibration<br><b>Ethernet Settings</b> | MAC address                                                                                                    | 00-1f-88-00-04-67 |                                                                                                    |
| System Settings                                | Device IP address                                                                                                   | 192 168 0 90      |                                                                                                    |
|                                                | Subnet mask                                                                                                    | 255.255.255.0     |                                                                                                    |
|                                                | Ethernet speed                                                                                                    | 10M ©<br>100M O   |                                                                                                    |
|                                                | Save changes<br>unreachable.                                                                                        |                   | Note: Saving of new settings causes an immediate reset and must be validated within a period of 3 minutes<br>otherwise the original settings will be returned. This ensures that invalid settings do not render a device                                                                                                    |

Bild 24: Ethernet-Einstellungen Ethernet Settings

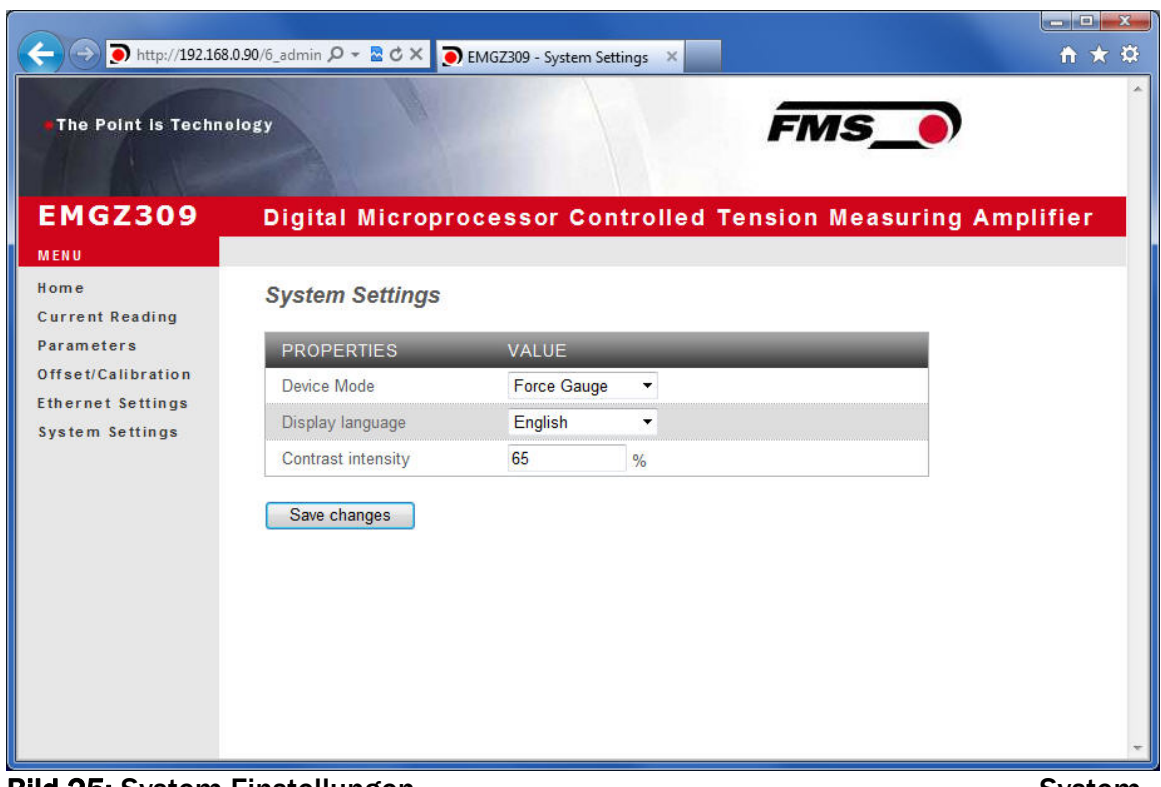

Bild 25: System-Einstellungen System System

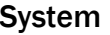

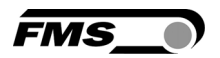

#### 7.4 Verbindung des EMGZ309-Verstärkers mit einem PC

Die Parametereinstellungen können auch mit einem PC oder Laptop direkt an den EMGZ309 Verstärker vorgenommen werden. Dabei wird der PC über eine Peer-to-Peer-Verbindung mit dem Verstärker verbunden.

Dieser Absatz behandelt die Konfiguration eines-Computers um mit einem EMGZ309 Verstärker zu kommunizieren.

Einstellungen in Microsoft Windows 7:

- 1. PC und EMGZ309 mit einem RJ-45 Patch-Kabel verbinden
- 2. PC und EMGZ309 starten
- 3. Um den EMGZ309-Verstärker zu erkennen, muss Ihr PC mit einer statischen IP-Adresse konfiguriert werden. Mausklick auf dem Startknopf Ihres PC (linke untere Ecke an Ihren Bildschirm)
- 4. Klicken Sie auf Systemsteuerung
- 5. Doppel-Klick auf LAN-Verbindungen

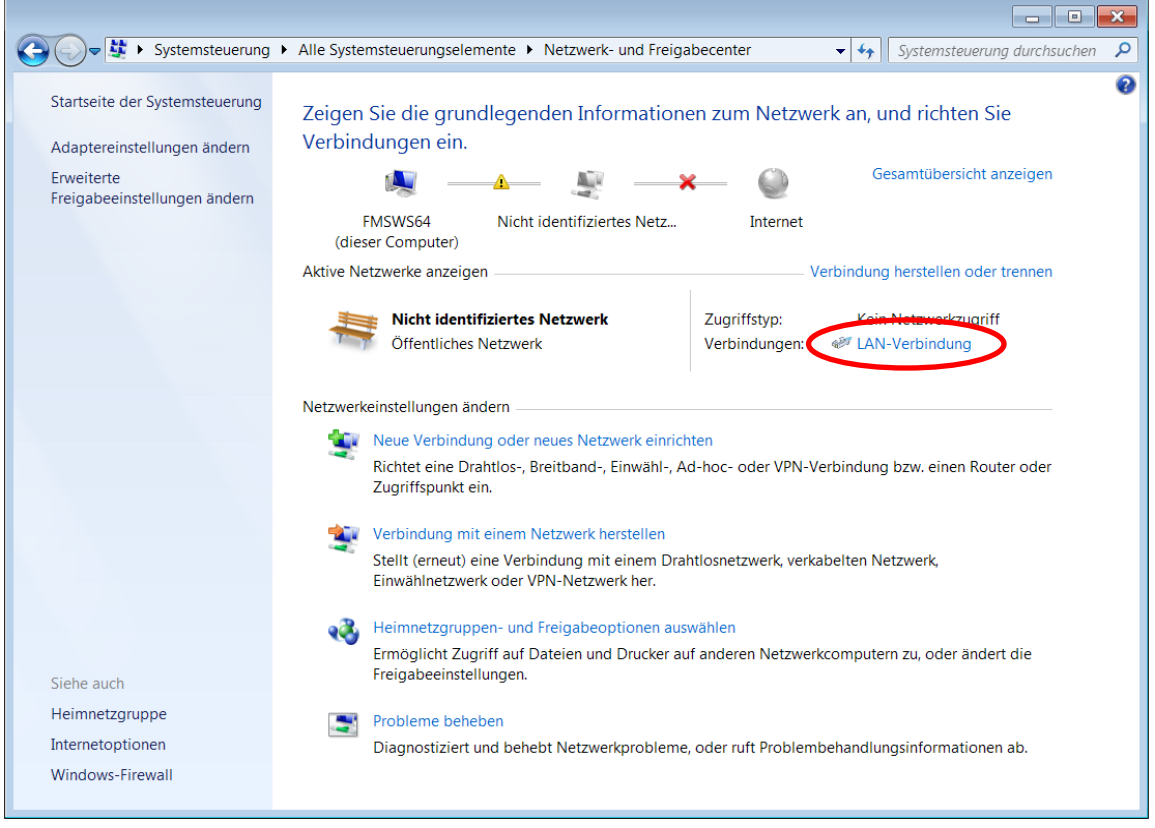

6. Das Fenster "Status von LAN-Verbindung" öffnet sich.

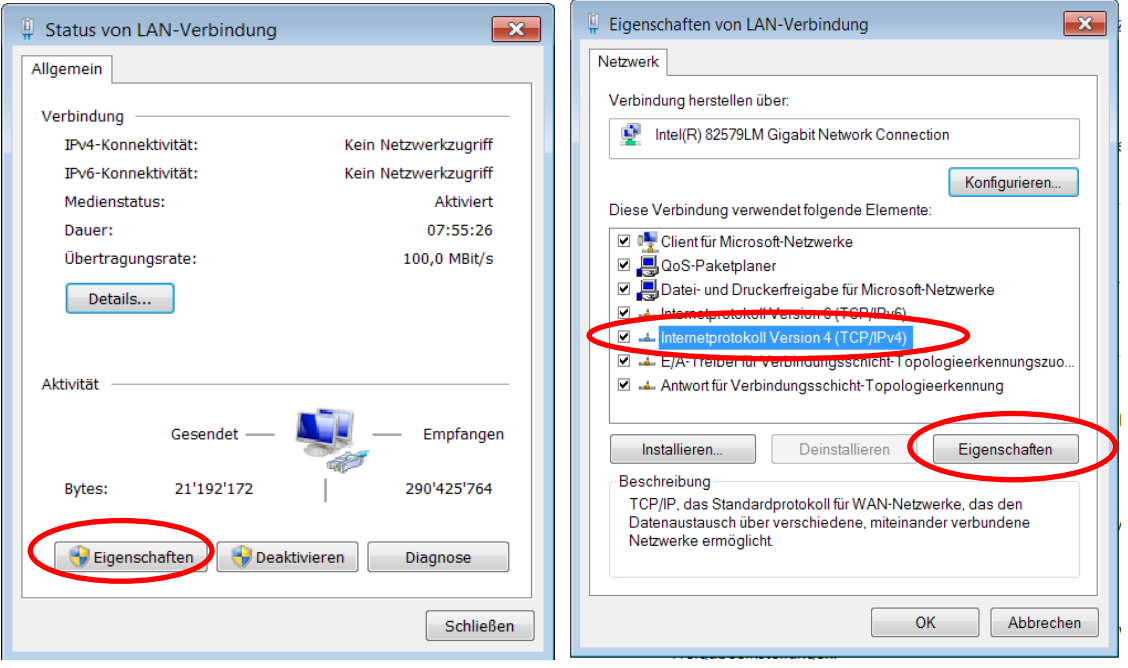

- 7. Rechter Mausklick auf "Eigenschaften"
- 8. Das Fenster "Eigenschaften von LAN-Verbindung" öffnet sich
- 9. Wählen Sie die Verbindung "Internetprotokoll Version 4 (TCP/IPv4)".
- 10. Wählen Sie "Eigenschaften". Das entsprechende Fenster öffnet sich.

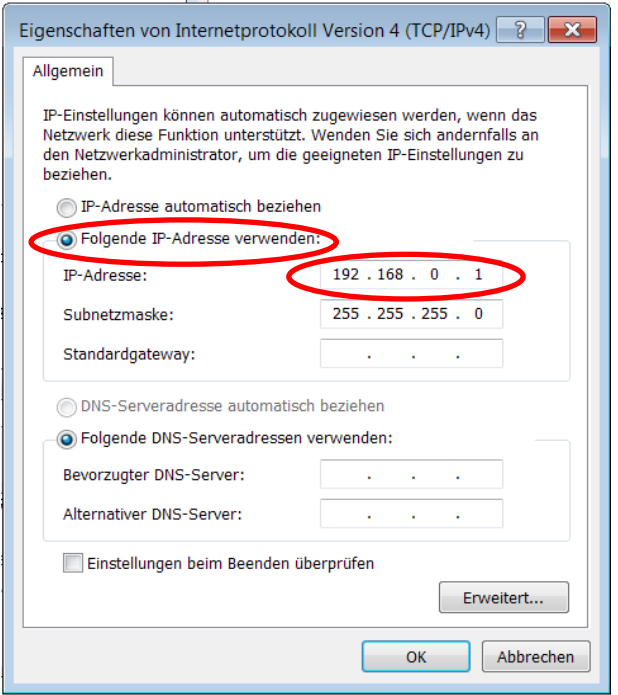

- 11. Wählen Sie "Folgende IP-Adresse verwenden:"
- 12.Geben Sie die PC-Adresse ein (z.B. 192.168.0.1)
- 13.In der Subnetzmaske, geben Sie ein: 255 255 255 000
- 14.Schliessen Sie das Fenster mit "OK".
- 15.Schliessen Sie alle weiteren Fenster

**FMS** 

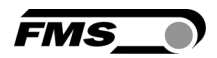

Der Computer ist jetzt bereit um mit dem EMGZ309-Verstärker zu kommunizieren:

- 1. Öffnen Sie den Microsoft Internet Explorer oder Mizilla Firefox.
- 2. Die Default-Adresse des EMGZ309 ist 192.168.000.090. Wenn nichts geändert wurde, geben Sie diese IP-Adresse in das Eingabefeld ein (z.B. *http://192.168.000.090)* und bestätigen Sie mit "Enter".
- 3. Der Bildschirm "Device information" (Bild 17) öffnet sich.
- 4. Fahren Sie dann fort wie in Kapitel 7.1 " Parametrisierung in einen Netzwerk über einen Webbrowser" beschrieben.
- 5. Wenn der EMGZ309 mit einer anderen IP-Adresse und Subnet-Maske konfiguriert wurde, stellen Sie sicher, dass der Computer entsprechend eingestellt wird.
- 6. Wenn Sie wieder im Büro sind, vergessen Sie nicht, Ihren PC auf "Automatische Zuweisung der IP-Adresse" zurück zu konfigurieren (siehe letztes Dialogfeld)

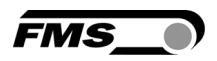

## 8 Abmessungen

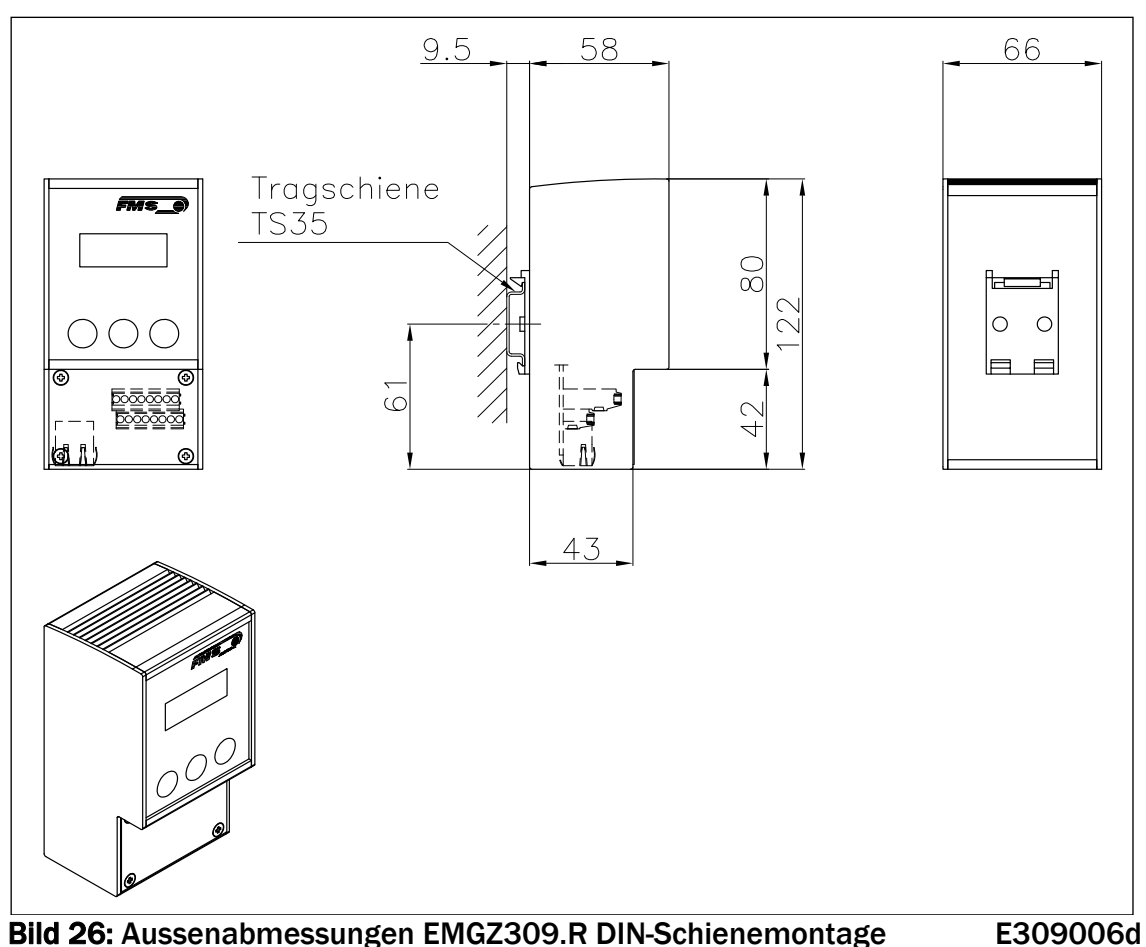

Die EMGZ309 Baureihe ist erhältlich in drei verschiedenen Gehäusearten.

Ethernetanschluss: RJ-45 Stecker

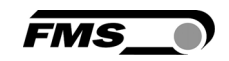

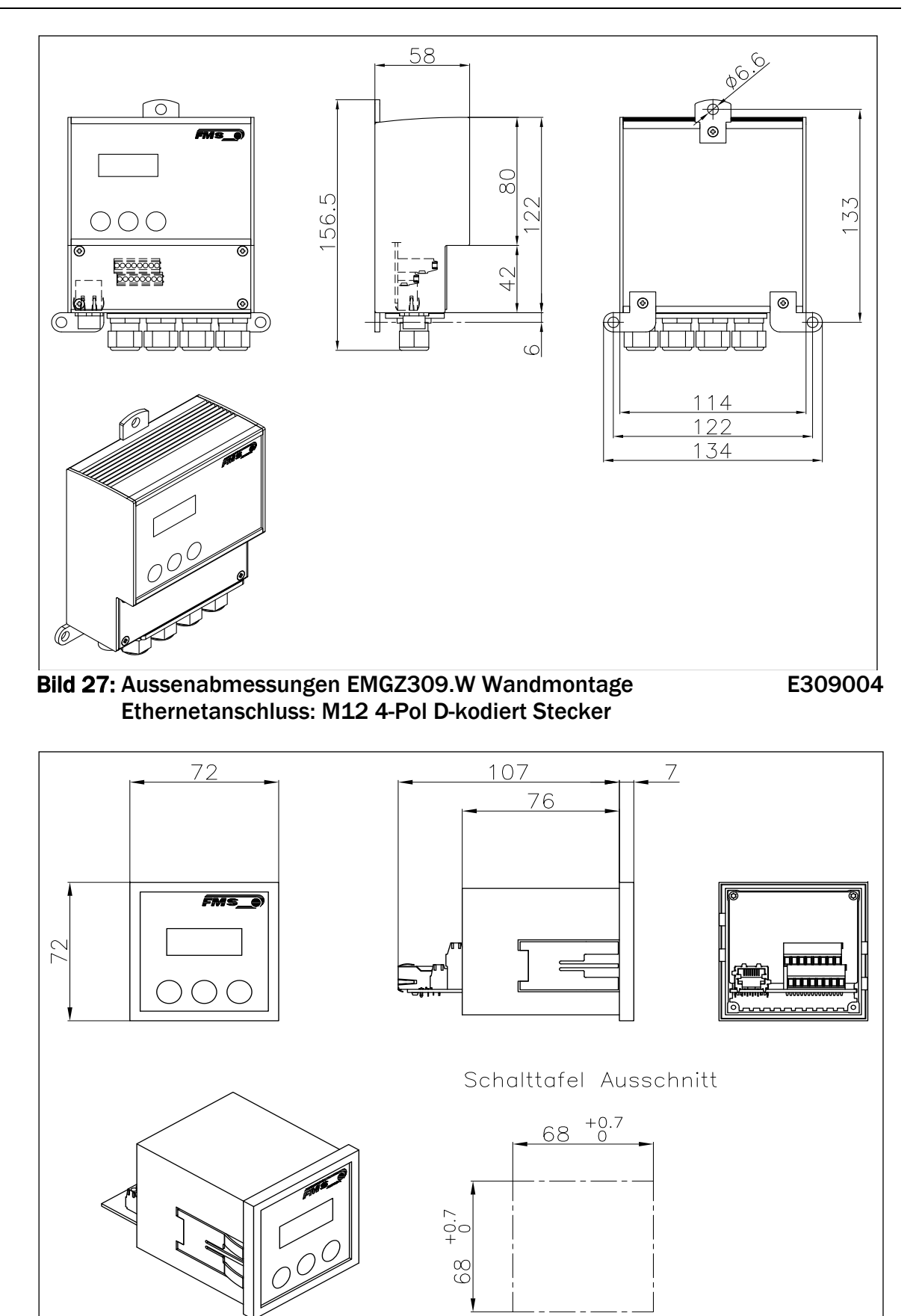

Bild 28: Aussenabmessungen EMGZ309.S Schalttafelmontage E309005d Ethernetanschluss: RJ-45 Stecker

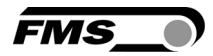

## 9 Technische Daten

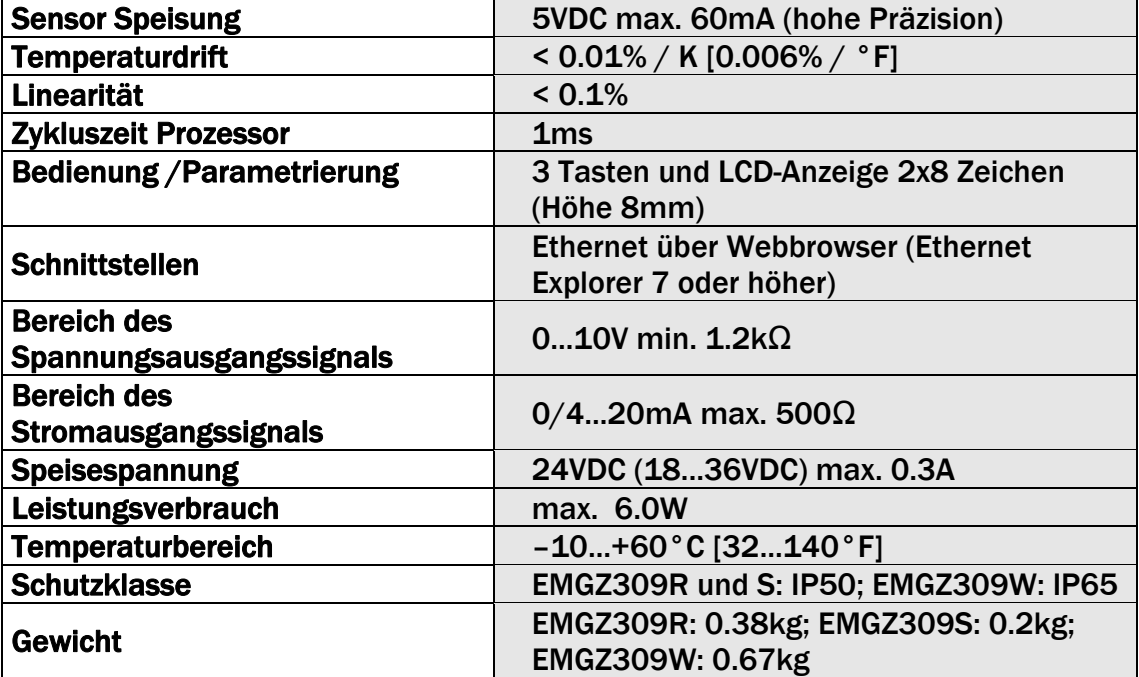

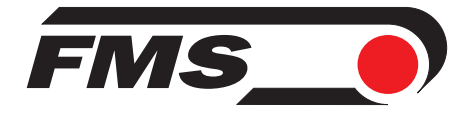

*FMS Force Measuring Systems AG Aspstrasse 6 8154 Oberglatt (Switzerland) Tel. 0041 1 852 80 80 Fax 0041 1 850 60 06* 

*info@fms-technology.com www.fms-technology.com*

#### *FMS USA, Inc.*

*2155 Stonington Avenue Suite 119 Hoffman Estates,, IL 60169 (USA) Tel. +1 847 519 4400 Fax +1 847 519 4401 fmsusa@fms-technology.com*

*FMS (UK) Aspstrasse 6 8154 Oberglatt (Switzerland) Tel. +44 (0)1767 221 303* 

*fmsuk@fms-technology.com*

#### *FMS (Italy) Aspstrasse 6 8154 Oberglatt (Switzerland) Tel. +39 02 39487035 fmsit@fms-technology.com*